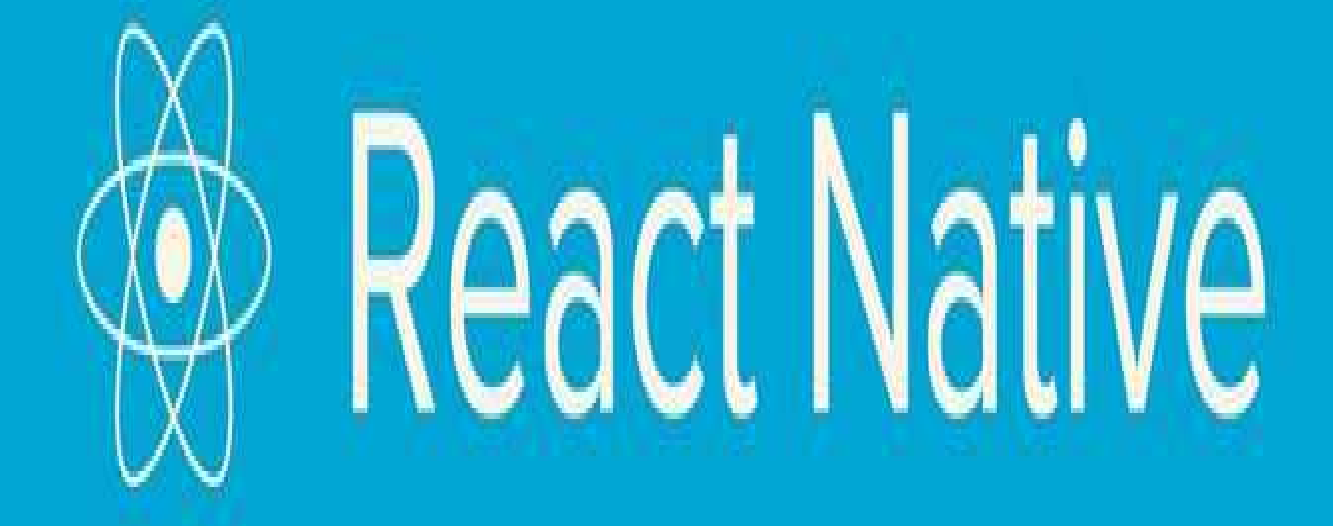

## **Table of Contents**

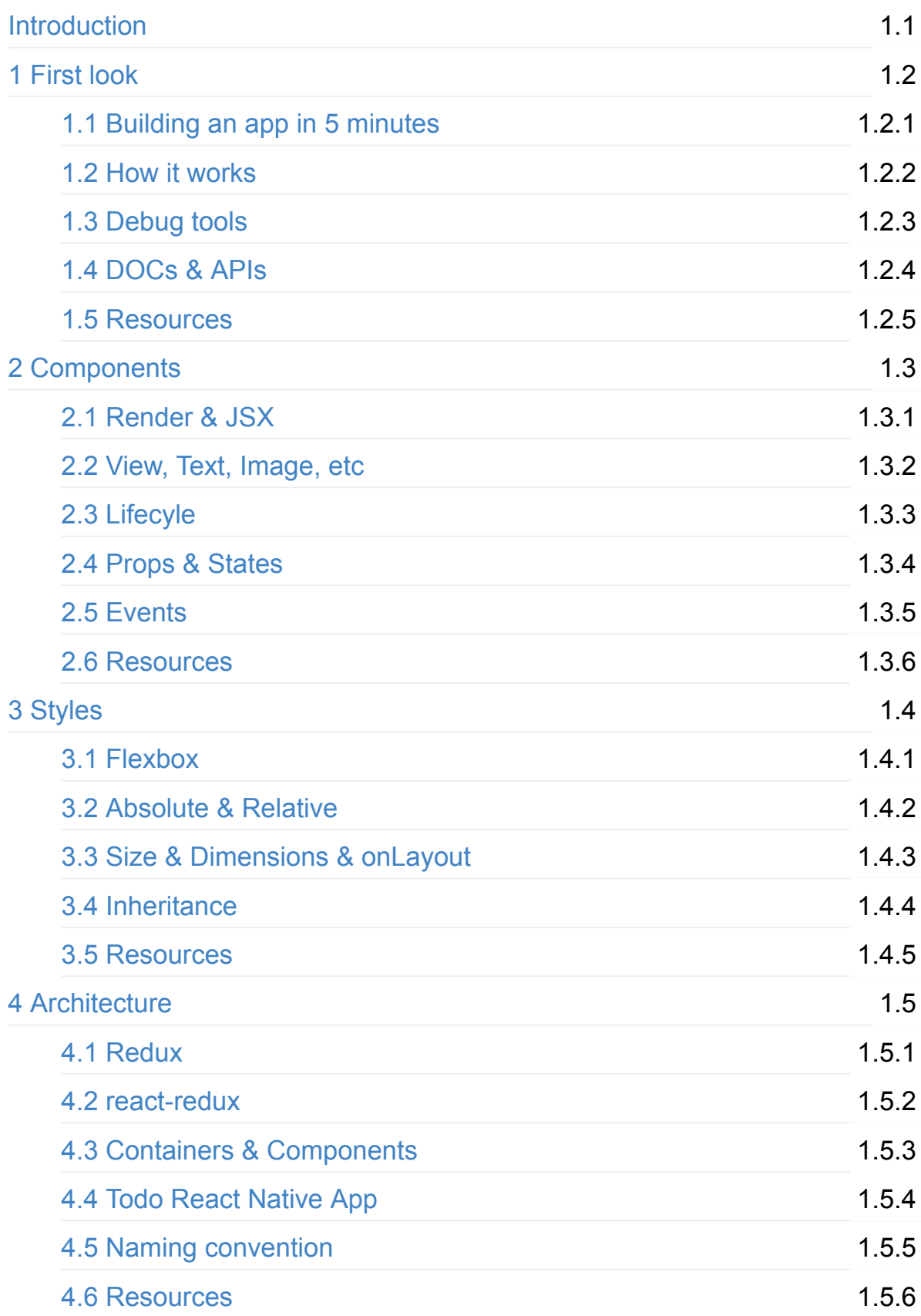

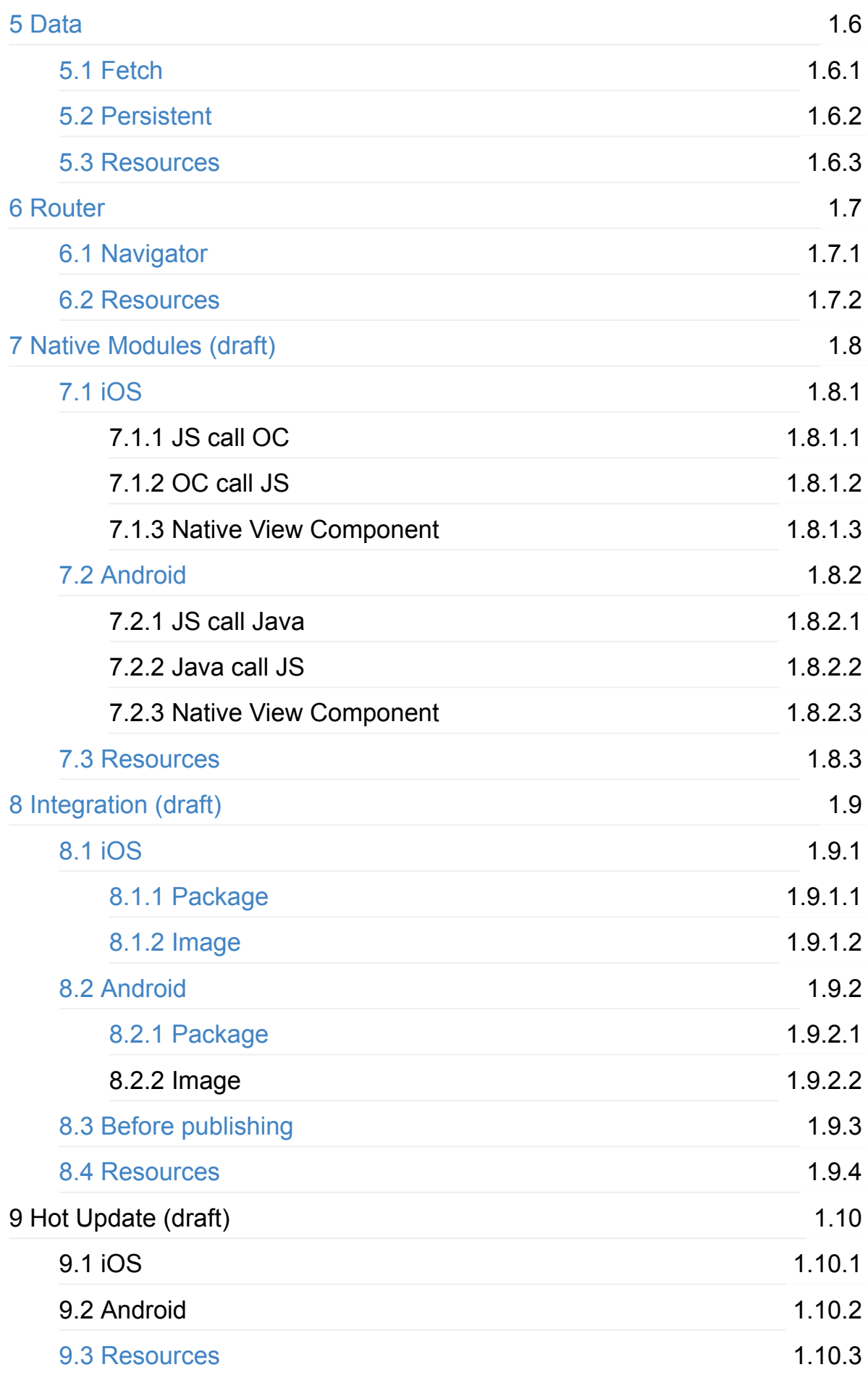

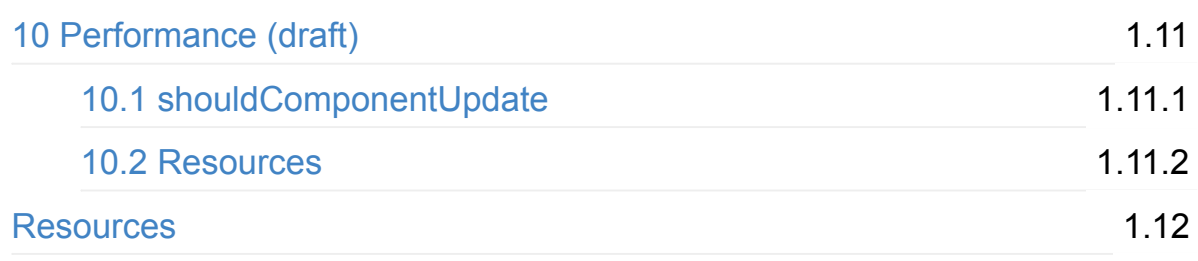

## <span id="page-4-0"></span>**React Native Training**

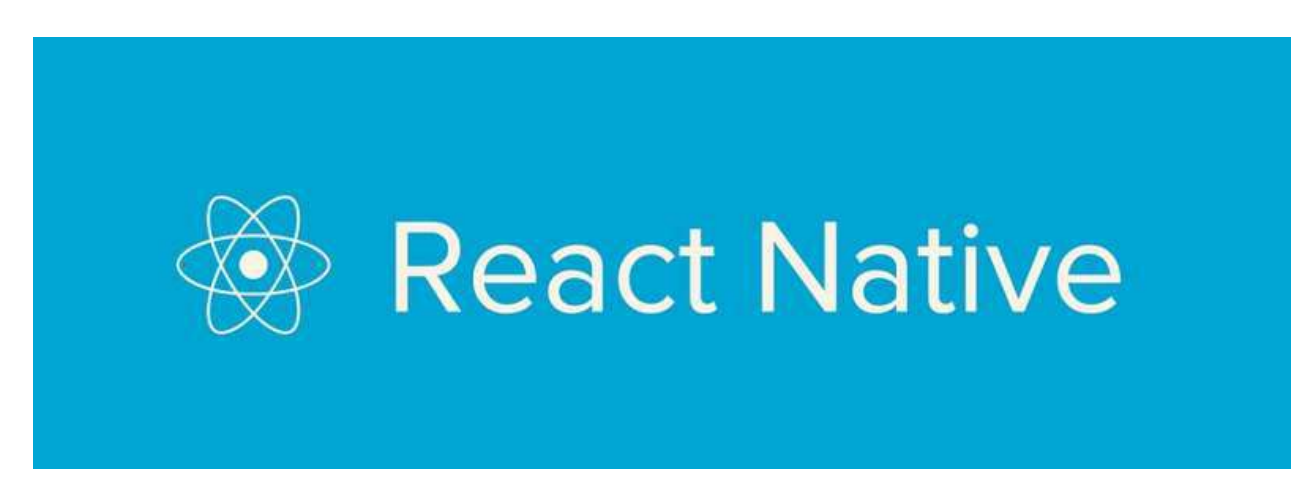

### The videos are here ([YouTube,](https://www.youtube.com/playlist?list=PLC_rYRxEnwQGLQqrHR0aho33U6DCeJamC) YouKu (中文)!

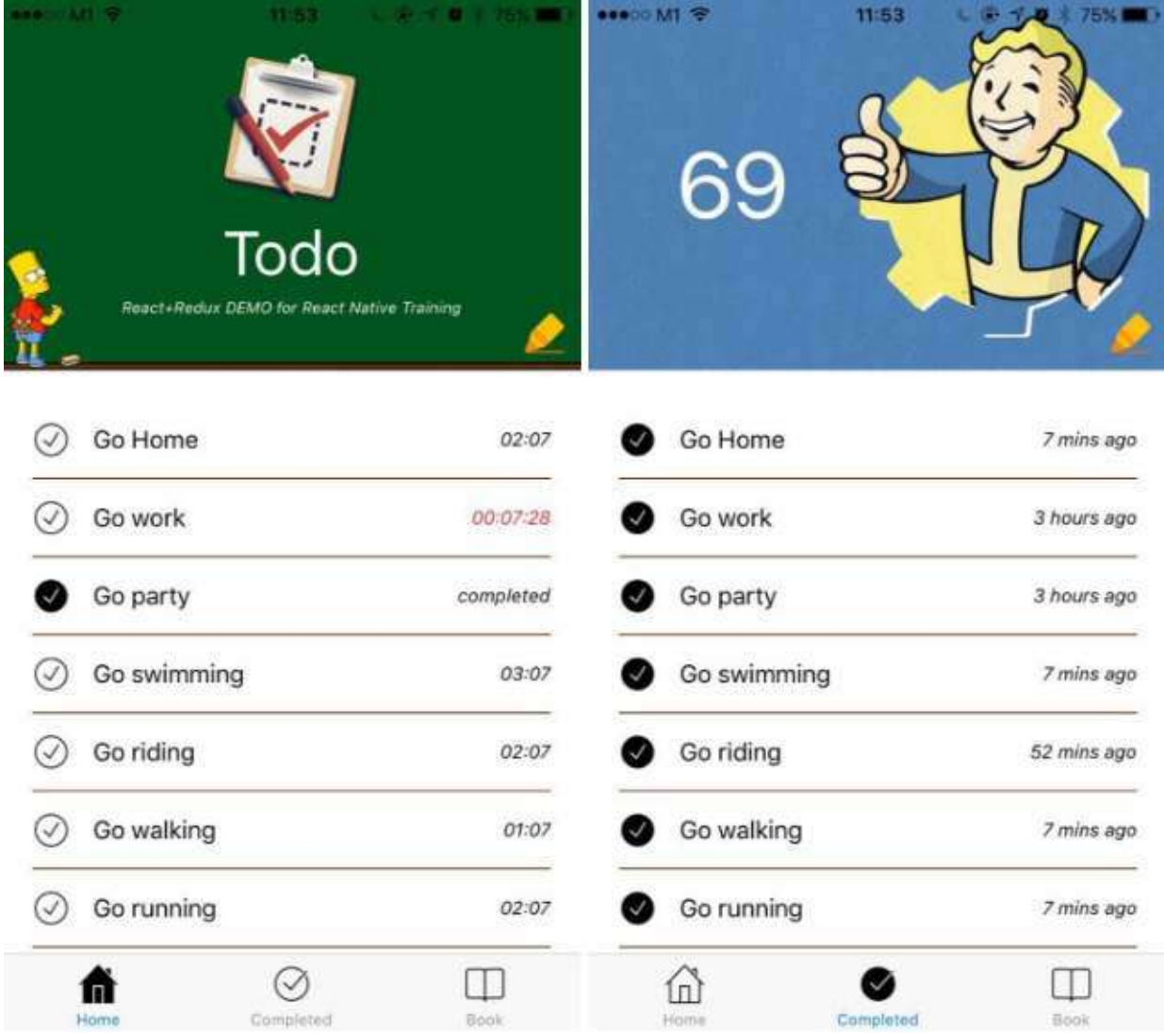

Please leave a message or twitter  $@$ unbug for further enquiries. Any help will be appreciated :)

### **Created by [@unbug:](https://twitter.com/unbug)**

- MIHTool iOS Web Debugger Pro: MIHTool helps Front-End Engineers to debug and optimize their webpages on iPad and iPhone.
- Codelf [变量命名神器](https://unbug.github.io/codelf/): Organize your GitHub stars and repositories.Search over projects from GitHub to find real-world usage variable names.
- is-middleware: Powerful Javascript Middleware Pattern implementation, apply middleweares to any object. A painless solution to make codes as scalable and maintainable as ReduxJS and ExpressJS.
- SAY NO TO SUICIDE PUBLIC LICENSE: We've lost so many genius developers, who committed suicide, such as Aaron Hillel Swartz (November 8, 1986 – January 11, 2013). As a developer, the community needs you, the world needs you, please keep yourself alive.

# <span id="page-6-0"></span>**1 First Look**

#### **Introducing React Native**

What we really want is the user experience of the native mobile platforms, combined with the developer experience we have when building with React on the web. With a bit of work, we can make it so the exact same React that's on GitHub can power truly native mobile applications. The only difference in the mobile environment is that instead of running React in the browser and rendering to divs and spans, we run it an embedded instance of JavaScriptCore inside our apps and render to higher-level platform-specific components. It's worth noting that we're not chasing "write once, run **anywhere."** Different platforms have different looks, feels, and capabilities, and as such, we should still be developing discrete apps for each platform, but the same set of engineers should be able to build applications for whatever platform they choose, without needing to learn a fundamentally different set of technologies for each. We call this approach "learn once, write anywhere."

#### **[Showcase](https://facebook.github.io/react-native/showcase.html)**

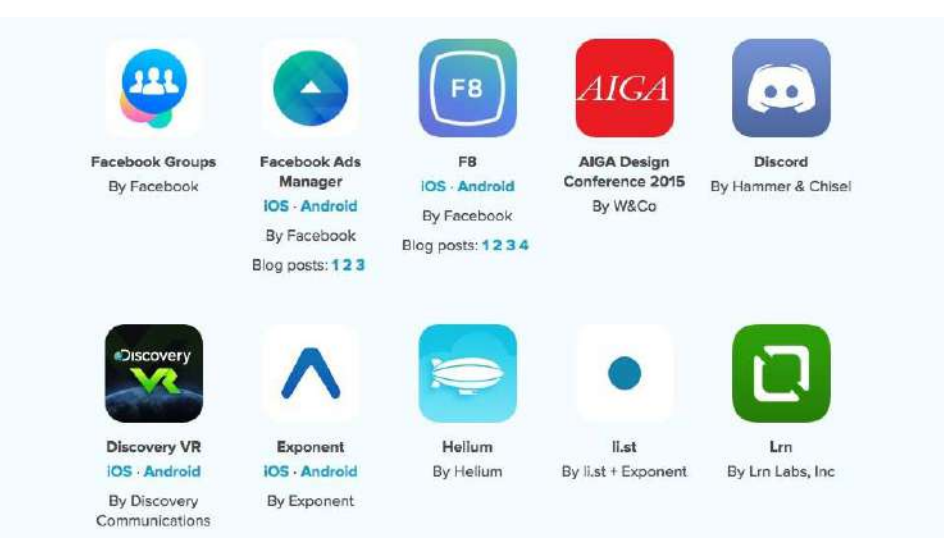

### <span id="page-7-0"></span>**1.1 Building an app in 5 minutes**

- 1. Requirement follow Getting Started
- 2. Generate a new React Native project

react-native init testRn

3. Build & run project

react-native run-ios

or open testRn/ios/testRn.xcodeproj and build with XCode's play button

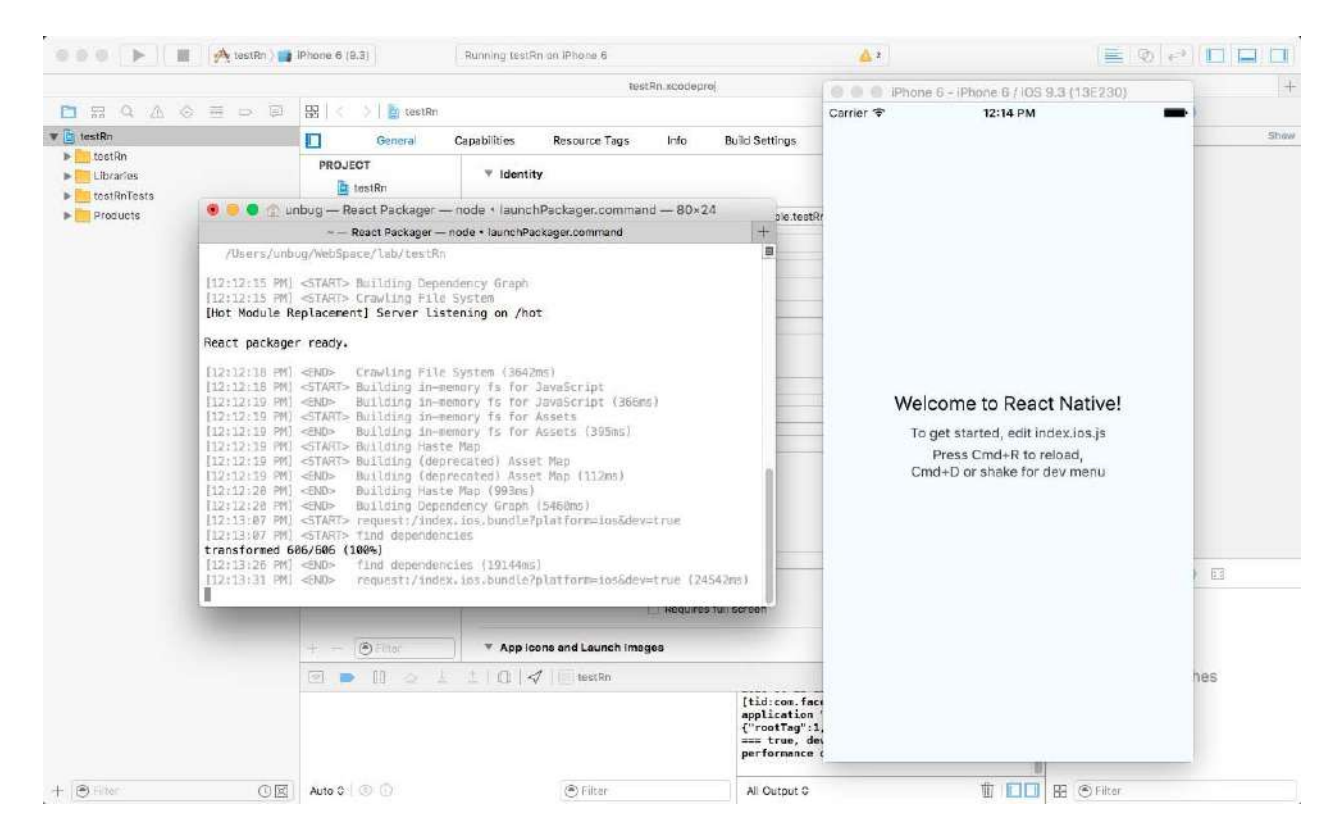

or if the app already builded, start the webserver

npm start //or react-native start

### 1.1 Building an app in 5 minutes

# <span id="page-9-0"></span>**1.2 How it works**

### 1. JavaScript bridge

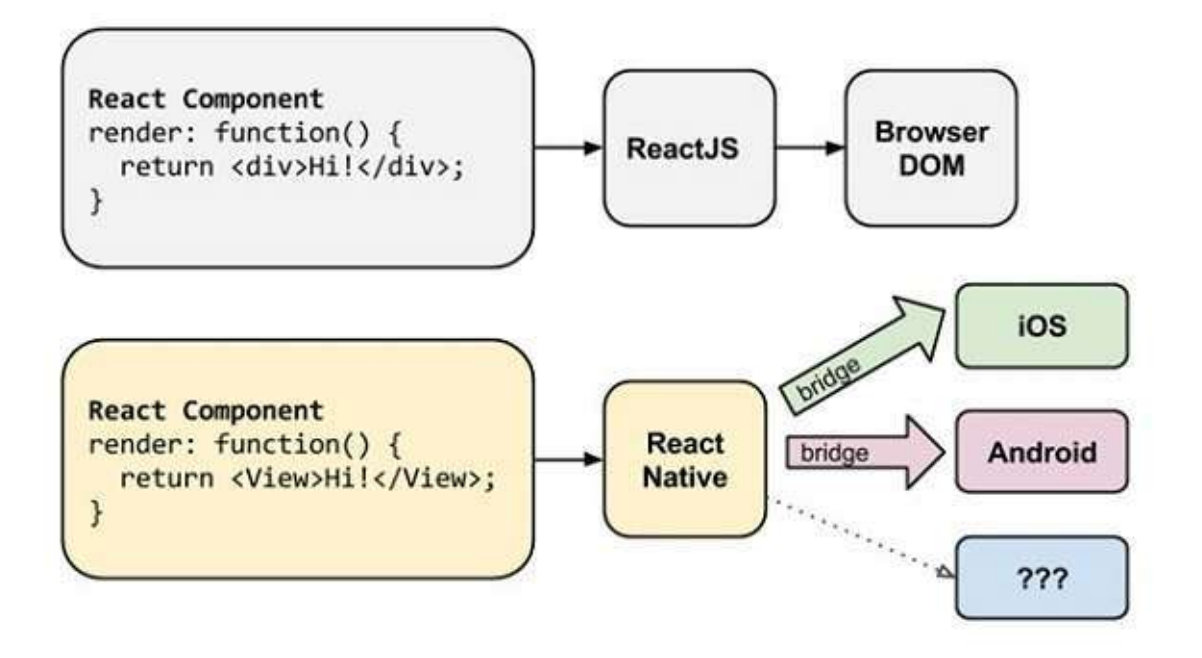

### 2. React Native Packager

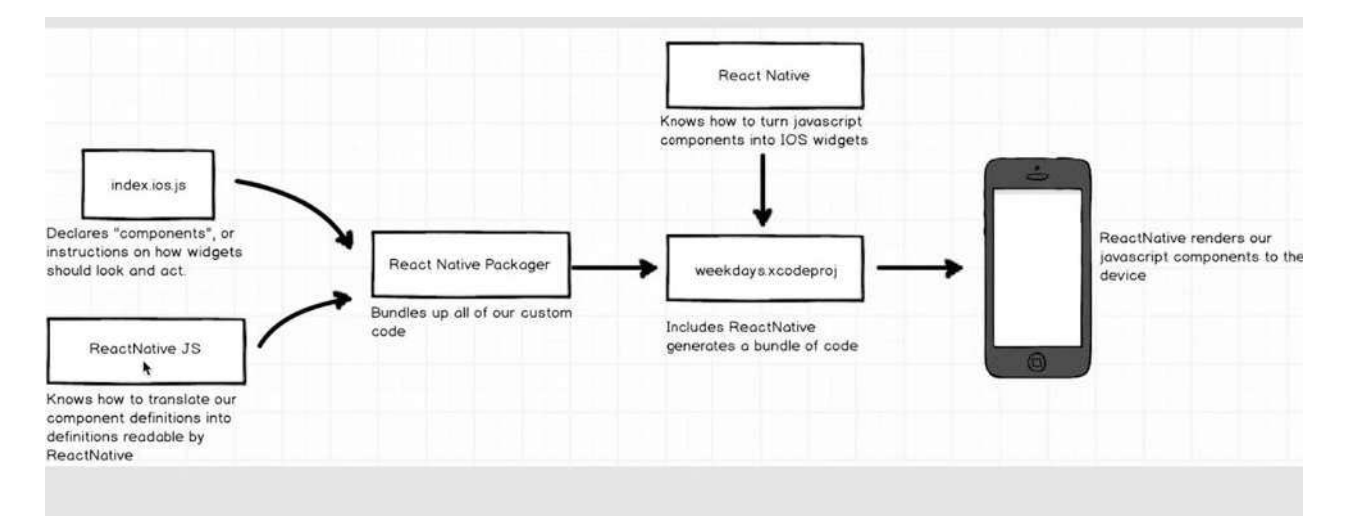

# <span id="page-10-0"></span>**1.3 Debug tools**

### 1.developer menu

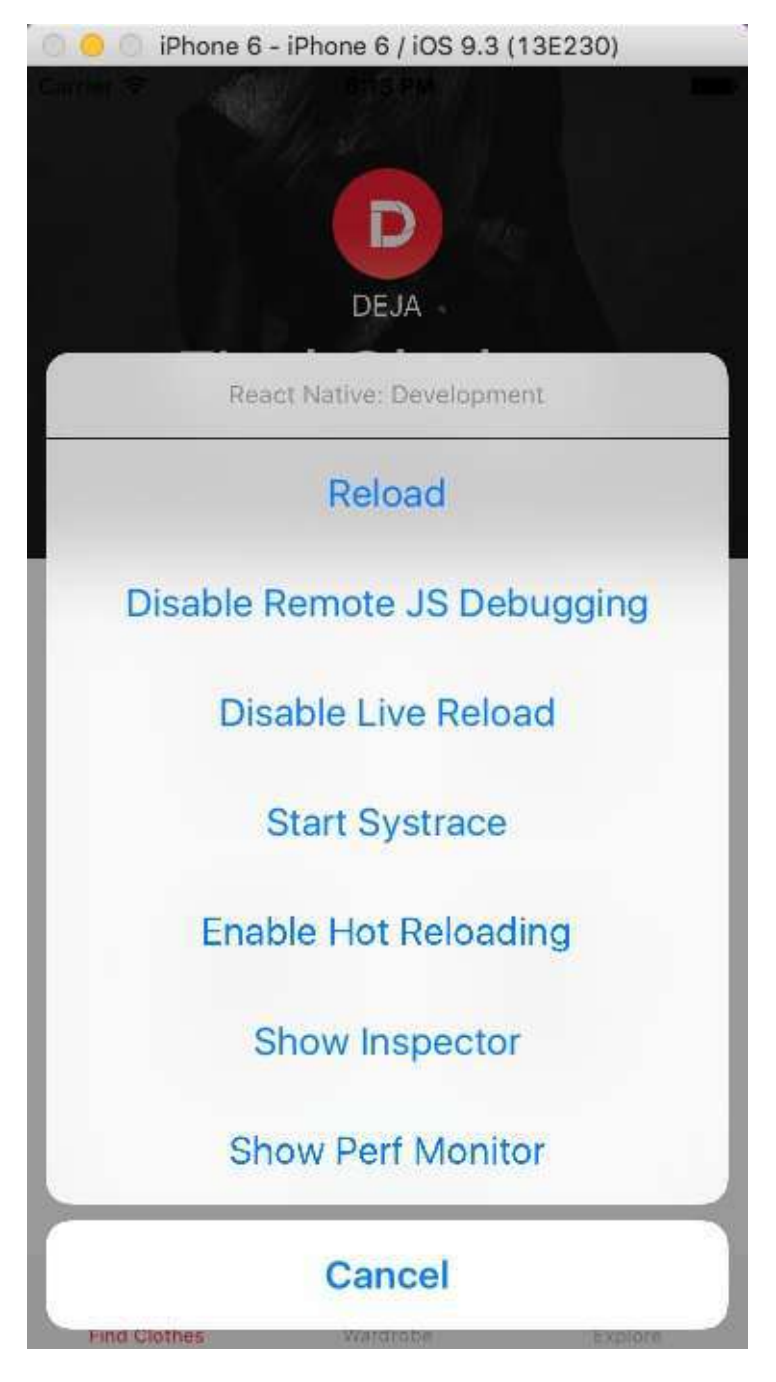

2. Chrome Devtools

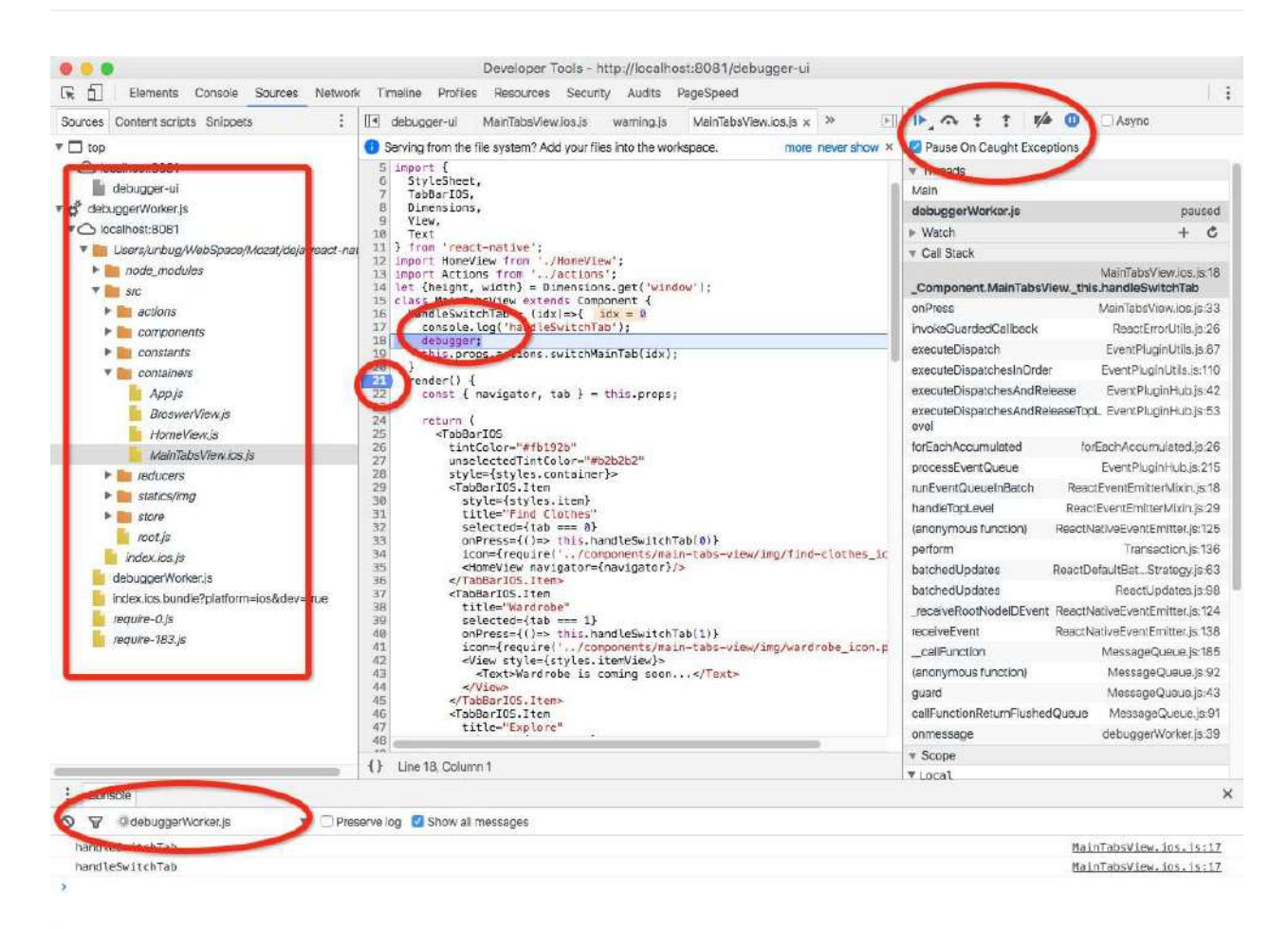

### 3.log

console.log('some text'); console.dir( $\{a:1, b:2, c:3\}$ ); debugger;//breaking point

#### 4. [Atom](https://atom.io/) & [nuclide](https://nuclide.io/)

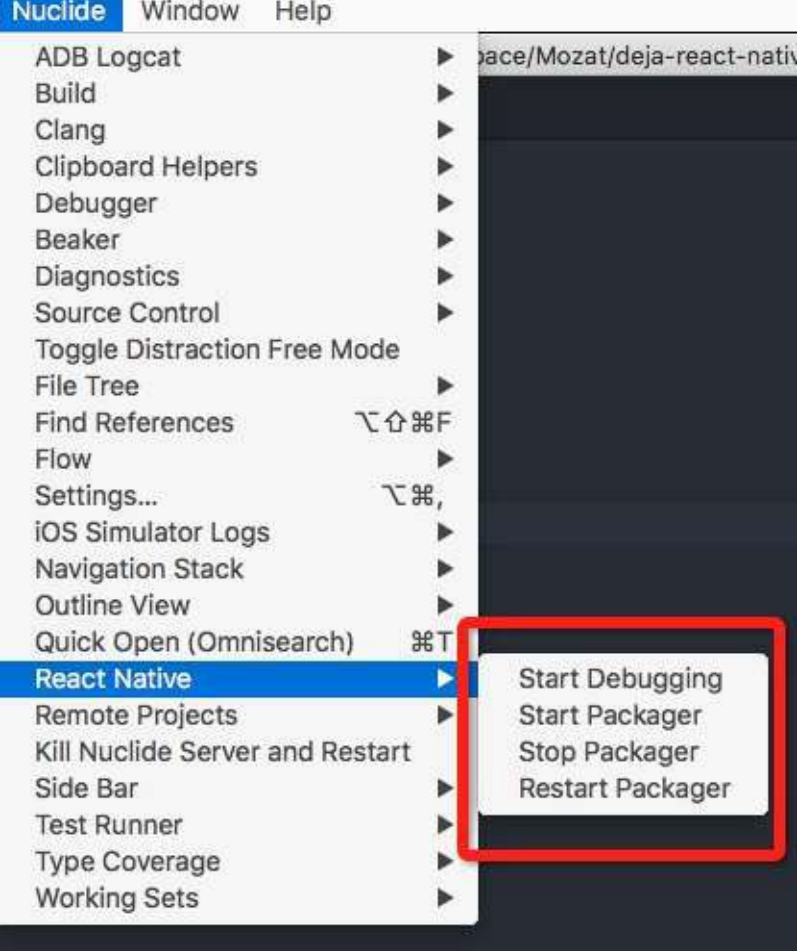

### 5.inspect

Open Atom Command Palette package with cmd-shift-p and search "inspector", then click "Nuclide React Native Inspector:Show"

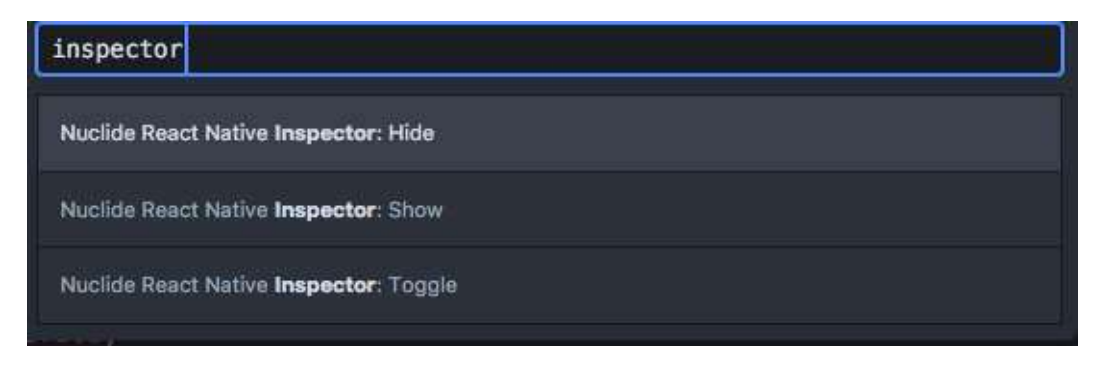

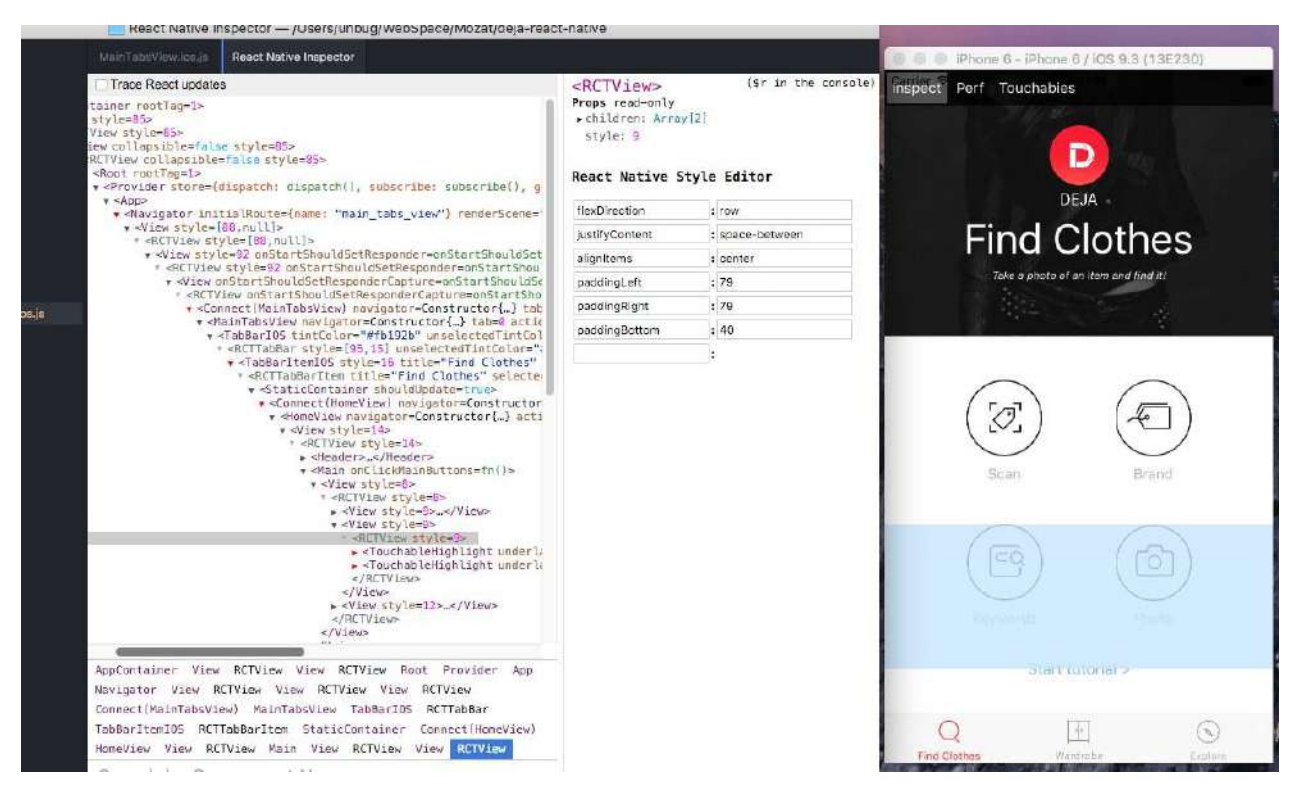

#### 6.[Real device](https://facebook.github.io/react-native/docs/debugging.html#chrome-developer-tools)

#### 6.1 Deploy to real device project\_name/ios/project\_name/AppDelegate.m

```
		//jsCodeLocation	=	[NSURL	URLWithString:@"http://localhost:808
1/index.ios.bundle?platform=ios&dev=true"];
```

```
		/**
```

```
			*	OPTION	2
```
\* Load from pre-bundled file on disk. The static bundle is au tomatically

\* generated by the "Bundle React Native code and images" buil d step when

\* running the project on an actual device or running the proj ect on the

\* simulator in the "Release" build configuration.

 \*/

 $i$ sCodeLocation =  $\iint$ NSBundle mainBundle] URLForResource:@"main" withExtension:@"jsbundle"];

 $\lceil$  +1

 $\vert \cdot \vert$ 

### 6.2 Debug in real device

1. project\_name/ios/project\_name/AppDelegate.m

```
jscodeLocation = [NSURL URL University:\n    <a href="http://172.28.0.230:80">http://172.28.0.230:80</a>81/index.ios.bundle?platform=ios&dev=true"];
```
#### 2. node modules/react-

native/Libraries/WebSocket/RCTWebSocketExecutor.m 

```
if (!url) {
    				NSUserDefaults	*standardDefaults	=	[NSUserDefaults	standardU
serDefaults];
    NSInteger port = [standardDefaults integerForKey:@"websocket-executor-port"] ?: 8081,
    NSString *URLString = [NSString StringWithFormat:@"http://17]2.28.0.230:%zd/debugger-proxy?role=client",	port];
    				_url	=	[RCTConvert	NSURL:URLString];
  		}
```
### 3.

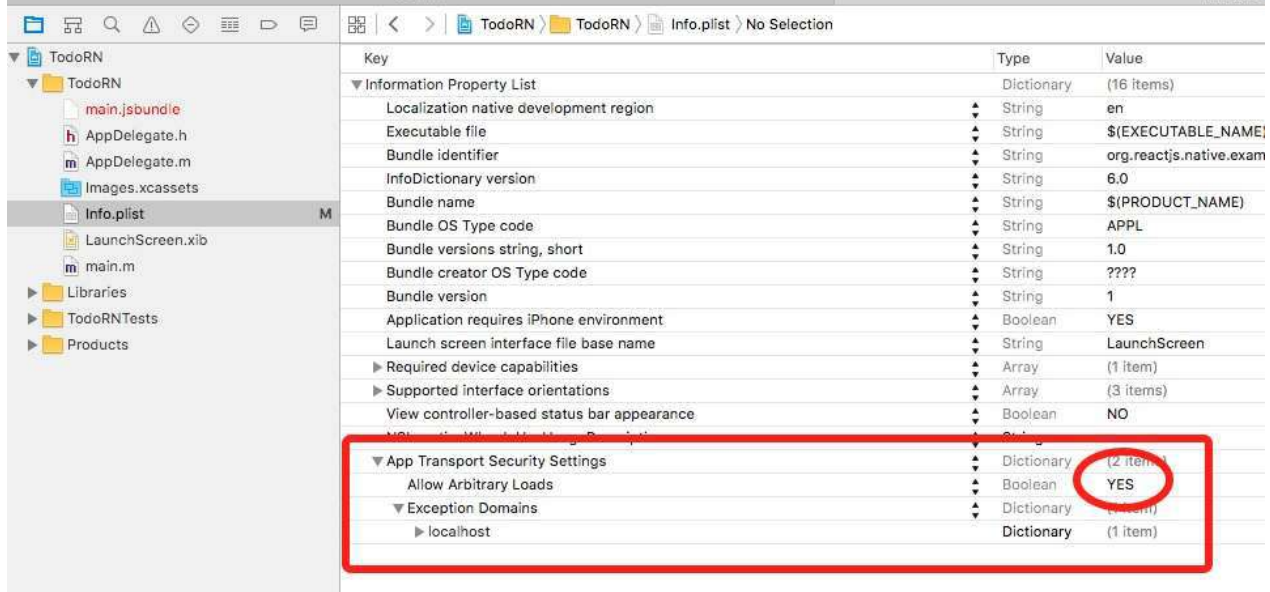

# <span id="page-15-0"></span>**1.4 DOCs & APIs**

- [ReactJS](https://facebook.github.io/react/docs/getting-started.html)
- React Native
- [Nuclide](https://nuclide.io/docs/quick-start/getting-started/)

# <span id="page-16-0"></span>**1.5 Resources**

- React Native: Bringing modern web techniques to mobile
- React Native[通信机制详解](http://blog.cnbang.net/tech/2698/)
- React Native 调研报告
- React Native[概述:背景、规划和风险](https://github.com/tmallfe/tmallfe.github.io/issues/18)
- [JavaScriptCore](http://trac.webkit.org/wiki/JavaScriptCore)
- React Native iOS 真机调试

## <span id="page-17-0"></span>**2 Components**

### 1.MyComponent.js

```
//define	component
class MyComponent extends React.Component {
  render() \{return <Text>My component!</Text>;
  		}
}
//export	component
export default MyComponent;
```
### 2.Main.js

```
//import	component
import MyComponent from './MyComponent';
class Main extends React.Component {
  render() \{				//use	component
    				return <MyComponent>;
  		}
}
```
### 3.AppRegistry

AppRegistry.registerComponent('MyApp', () => Main);

## <span id="page-18-0"></span>**2.1 Render & JSX**

```
..
...
render() {
  const txt = 'Hello';		function say(name){
   return 'I am '+name;
  		}
  		return	(
    				<View>
       <Text>This is a title!</Text>
       						<Text>{txt}</Text>
       						<View>
         								<Text>{say('React')}</Text>
       						</View>
    				</View>
 		);
}
..
...
```
## <span id="page-19-0"></span>**2.2 View, Text, Image, etc**

### 1. Core Components

```
..
...
import {
  		StyleSheet,
  		Text,
  		View,
  		Image
}	from 'react-native';
class Main extends Component {
  render() \{return (
        						<View>
          								<Image	source={require('./img/bg.png')}>
             										<Image	source={require('./img/icon.png')}/>
             										<Text>
                some text!
             										</Text>
          								</Image>
        						</View>
     				);
  		}
}
```
# <span id="page-20-0"></span>**2.3 Lifecyle**

- 1. Instantiation
	- 1.1 The lifecycle methods that are called the first time an instance is created
		- o getDefaultProps
		- **getInitialState**
		- componentWillMount
		- **render**
		- **componentDidMount**
	- 1.2 For all subsequent uses of that component class:
		- o getInitialState
		- componentWillMount
		- o render
		- componentDidMount"
- 2. Lifetime
	- componentWillReceiveProps
	- shouldComponentUpdate // return true|false

```
shouldComponentUpdate(nextProps, nextState) {
return nextProps.id !== this.props.id;
}
```
- componentWillUpdate //not called for the initial render
- $\circ$  render
- componentDidUpdate
- 3. Teardown & cleanup
	- componentWillUnmount

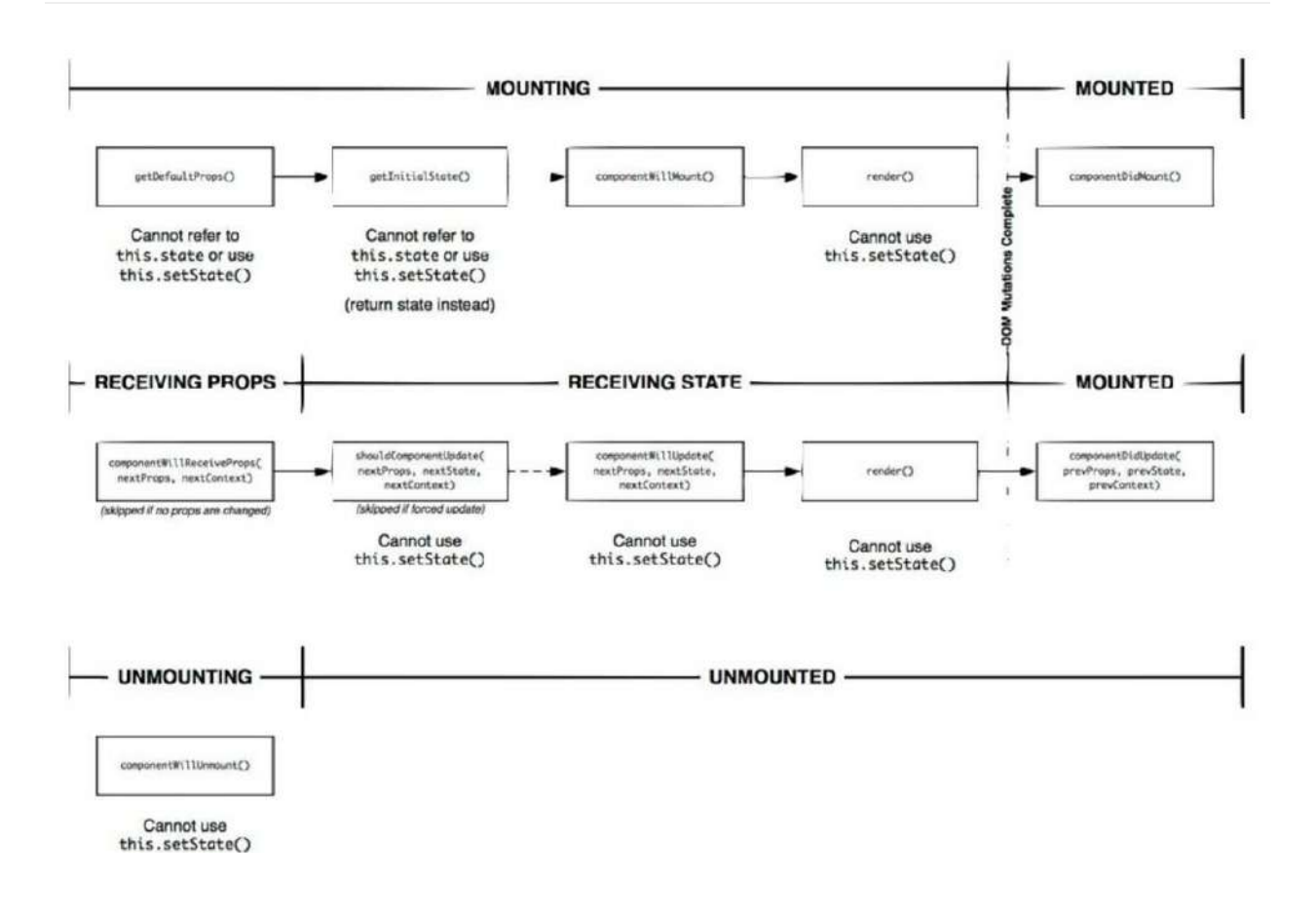

## <span id="page-22-0"></span>**2.4 Props & States**

1.props: properties are passed to a component and can hold any data

```
class User extends Component {
    		render(){
       const user = this.props.data;
       this.props.onReady('I am ready!');
       				return(
         						<View>
            								<Text>
              score: {this.props.score}
              type: {this.props.type}
              Name: {user.name}
              Age: {user.age}
            								</Text>
         						</View>
       				);
    		}
  }
  //dufaultProps
  User.propTypes = \{ score: React.PropTypes.number \};User.defaultProps = { score: \theta };
  var user = {name: 'foo', age: 21};class Main extends Component {
    		handleReady(str){
       				console.log(str);
    		}
    		render(){
       				return(
         						<View>
            								<User	type="Dev"	data={user}	onReady={this.handleReady}/>
         						</View>
       				);
    		}
  }
                                                                                   \vert \cdot \vert\lceil \cdot \rceil
```
2. state: State differs from props in that it is internal to the component.

```
class Timer extends Component {
  constructor(props) {
    				super(props);
    this.state = {count: 0};
  		}
  componentDidMount() {
    let that = this;setInterval(function () {
       						that.increase();
    }, 1000;
  		}
  increase() \{this.setState({count: this.state.count + 1});
  		}
  render() \{return (
       						<View>
         								<Text>count:	{this.state.count}</Text>
       						</View>
     				);
  		}
}
class Main extends Component {
  		render(){
    				return(
       						<View>
         								<Timer/>
       						</View>
     				);
  		}
}
```
### 3.*props* VS *state*

• Use props to pass data and settings through the component tree.

- Never modify this.props inside of a component; consider props immutable.
- Use props to for event handlers to communicate with child components.
- Use state for storing simple view state like wether or not drop-down options are visible.
- $\bullet$  Never modify this.state directly, use this.setstate instead.

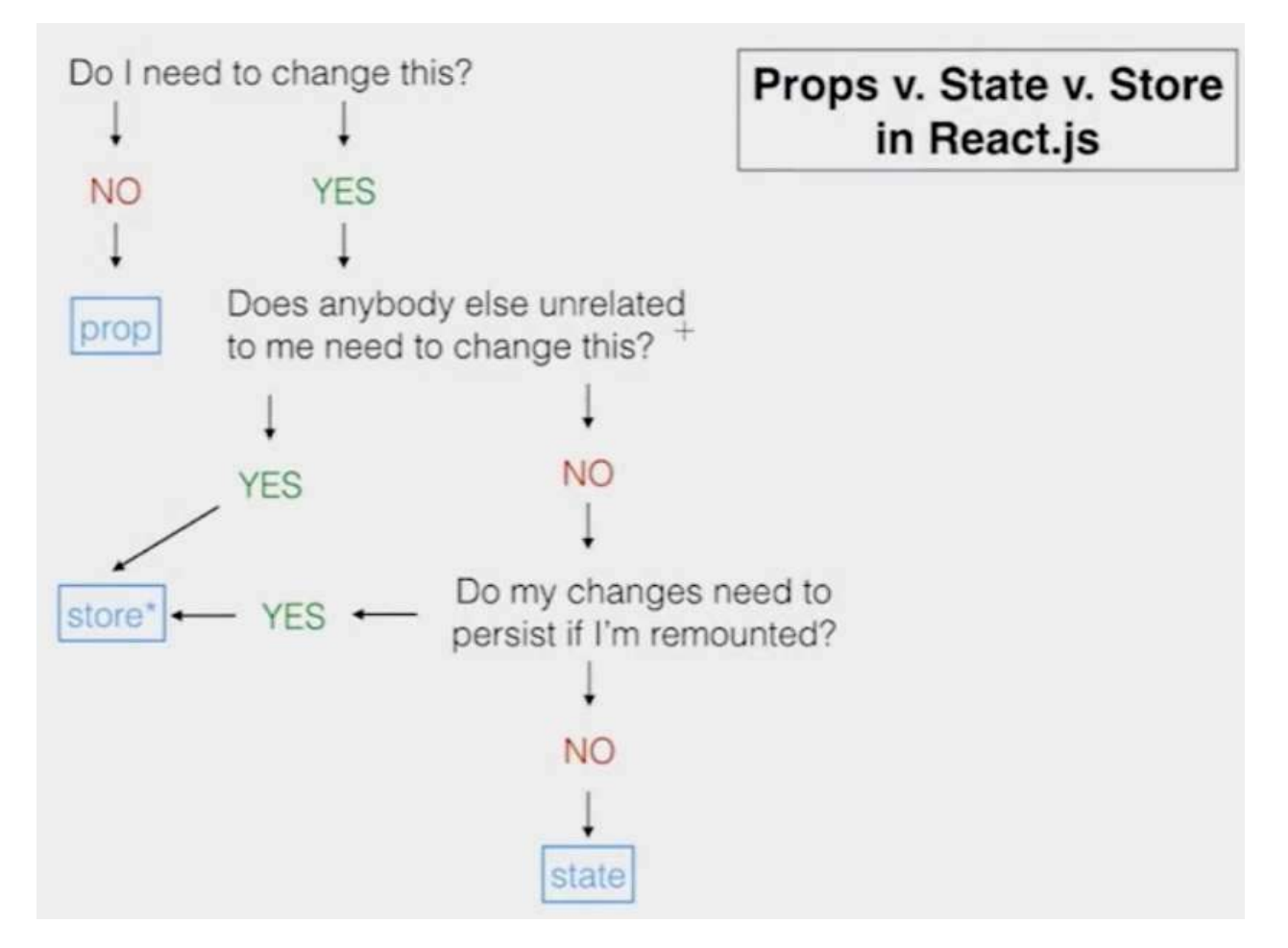

4.Stateless Component

```
const Heading = ({title}) => <Text>{title}</Text>;
..
...
<Heading title="test title"/>
...
..
```
## <span id="page-26-0"></span>**2.5 Events**

1.Basic events

```
1.1. <TouchableHighlight/>
```

```
class Touch extends Component {
  		handlePress(){
    				console.log('press');
  		}
  		handleLongPress(){
     				console.log('longPress');
  		}
  render() \{return (
       						<TouchableHighlight
          								onPress={this.handlePress}
          								onLongPress={this.handleLongPress}>
          								<View>
             										<Text>Press	me!</Text>
          								</View>
       						</TouchableHighlight>
     				);
  		}
}
```

```
1.2. \leqTextInput/>
```

```
class Test extends Component {
  //\ldots		//handle	events
  //...render() \{return (
        						<TextInput	
          onBlur=\{ \ldots \}								onChange={...}
          								onEndEditing={...}
          								onSelectionChange={...}
          								onSubmitEditing={...}
        						</TextInput>
     				);
  		}
}
```
### 1.3.[DeviceEventEmitter](https://kpetrovi.ch/2015/09/30/react-native-ios-keyboard-events.html)

```
//keyboardWillShow,	keyboardDidShow,	keyboardWillHide,	keyboardD
  idHide
  //keyboardWillChangeFrame,	keyboardDidChangeFrame
  //add the listener
  var listener = DeviceEventEmitter.addListener('keyboardWillShow'
  , (e) \Rightarrow{
     console.log('Event is fired!');
   	});
   //remove the listener
   listener.remove();
\left| 4 \right| and \left| 4 \right|\vert \cdot \vert
```
### 2. Gesture Responder System

### 2.1 Lifecycle

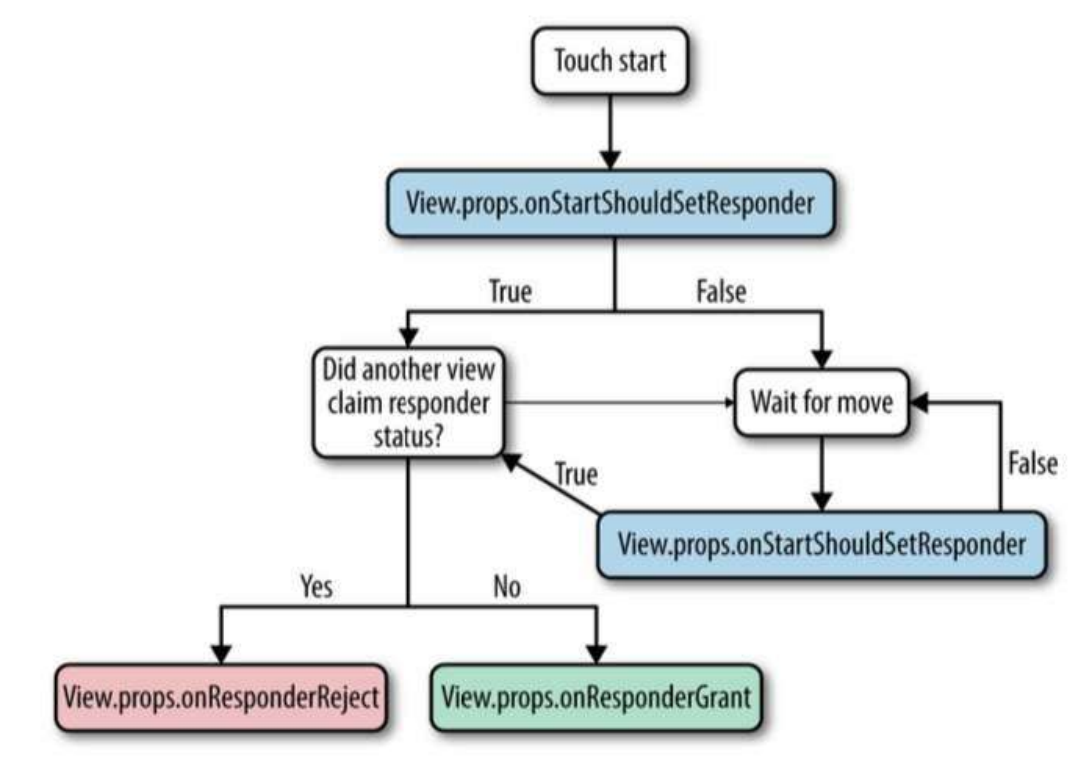

### 2.2 example

```
class Test extends Component {
```

```
\frac{1}{x} Capture handles \frac{x}{x}
```
//the responder system bubbles up from the deepest component, //a parent View wants to prevent the child from becoming respo

#### nder on a touch start

#### handleStartShouldSetResponderCapture(evt){

#### return true;

### }

//the responder system bubbles up from the deepest component, //a parent View wants to prevent the child from becoming respo nder on a touch move

### handleMoveShouldSetResponderCapture(evt){

```
				return true;
```
### }

```
/* Lifecycle handles */
```
//Does this view want to become responder on the start of a to uch?

### handleStartShouldSetResponder(evt){

```
				return true;
```

```
		}
```

```
//Called for every touch move on the View when it is not the r
esponder:	
  //does this view want to "claim" touch responsiveness?
  		handleMoveShouldSetResponder(evt){
    				return true;
  		}
  //The View is now responding for touch events.
  		handleResponderGrant(evt){
    console.log('you are touching me');
  		}
  //Something else is the responder right now and will not relea
se	it
  		handleResponderReject(evt){
    console.log('please wait in line');
  		}
  \frac{x}{x} event handles \frac{x}{x}		//touch	move
  		handleResponderMove(evt){
   console.log('touch move at:', 'X='+evt.pageX, 'Y='+evt.pageY
);
  		}
  		//touch	end/up
  		handleResponderRelease(evt){
    console.log('touch end');
  		}
  //Something else wants to become responder. Should this view r
elease the responder?
  		handleResponderTerminationRequest(evt){
    				return true;
  		}
  //touch cancel
  		handleResponderTerminate(evt){
    console.log('touch canceled');
  		}
  render() \{return (
      						<View	
        								onStartShouldSetResponderCapture={this.handleStartShould
SetResponderCapture}
```

```
								onMoveShouldSetResponderCapture={this.handleMoveShouldSe
tResponderCapture}
         								onStartShouldSetResponder={this.handleStartShouldSetResp
onder}
         								onMoveShouldSetResponder={this.handleMoveShouldSetRespon
der}
         								onResponderGrant={this.handleResponderGrant}
         								onResponderReject={this.handleResponderReject}
         								onResponderMove={this.handleResponderMove}
         								onResponderRelease={this.handleResponderRelease}
         								onResponderTerminationRequest={this.handleResponderTermi
nationRequest}
         								onResponderTerminate={this.handleResponderTerminate}>
            										<Text>Press	me!</Text>
       						</View>
    				);
  		}
}
```
2.3 evt is a synthetic touch event with the following form nativeEvent:

- changed Touches Array of all touch events that have changed since the last event
- $\bullet$  identifier The ID of the touch
- locationX The X position of the touch, relative to the element
- locationY The Y position of the touch, relative to the element
- pageX The X position of the touch, relative to the root element
- pageY The Y position of the touch, relative to the root element
- target The node id of the element receiving the touch event
- timestamp A time identifier for the touch, useful for velocity calculation
- touches Array of all current touches on the screen

### 3.[PanResponder](https://facebook.github.io/react-native/docs/panresponder.html)

3.1

```
this. panResponder = PanResponder.create(\{// Ask to be the responder:
  onStartShouldSetPanResponder: (evt, gestureState) => true,
  onStartShouldSetPanResponderCapture: (evt, gestureState) => tr
ue,
  onMoveShouldSetPanResponder: (evt, gestureState) => true,
  onMoveShouldSetPanResponderCapture: (evt, gestureState) => true
,
  		//touch	start
  onPanResponderGrant: (evt, gestureState) => \{\},
  		//touch	move
  onPanResponderMove: (evt, gestureState) => {},
  onPanResponderTerminationRequest: (evt, gestureState) => true,
  		//touch	end/up
  onPanResponderRelease: (evt, gestureState) => {},
  //touch cancel
  onPanResponderTerminate: (evt, gestureState) => {},
  onShouldBlockNativeResponder: (evt, gestureState) => true,
});
```
 $\lceil 4 \rceil$ 

3.2 A gestureState object has the following:

- stateID ID of the gestureState- persisted as long as there at least one touch on screen
- moveX the latest screen coordinates of the recently-moved touch
- moveY the latest screen coordinates of the recently-moved touch
- $\bullet$  x0 the screen coordinates of the responder grant
- $\bullet$  y0 the screen coordinates of the responder grant
- dx accumulated distance of the gesture since the touch started
- dy accumulated distance of the gesture since the touch started
- $\bullet$  vx current velocity of the gesture
- $vy$  current velocity of the gesture
- numberActiveTouches Number of touches currently on screen

### 3.3 PanResponder example in UIExplorer

 $\overline{\phantom{a}}$ 

## <span id="page-33-0"></span>**2.6 Resources**

- [react.parts](https://react.parts/native)
- [js.coach](https://js.coach/)
- props vs state
- Thinking in React
- JSX in Depth
- DEMO scripts for this chapter

## <span id="page-34-0"></span>**3 Styles**

1.Declare Style

```
const styles = StyleSheet.create({
  container: {
    flex: 1,
    				backgroundColor:	'blue',
  		},
  text: {
    fontSize: 14,
    color: 'red'
  		}
});
```
### 2.Using Styles

```
class Main extends Component {
  render() \{				return	(
       						<View	style={styles.container}>
          								<Text	style={styles.text}>I	am	red.</Text>
       						</View>
     				);
  		}
}
```
### 3.Properties

- View Properties
- Image Properties
- Text Properties
- Flex Properties
- Transform Properties
# **3.1 Flexbox**

### 1. Flexbox layout

The main idea behind the flex layout is to give the container the ability to alter its items' width/height (and order) to best fill the available space (mostly to accommodate to all kind of display devices and screen sizes). A flex container expands items to fill available free space, or shrinks them to prevent overflow.

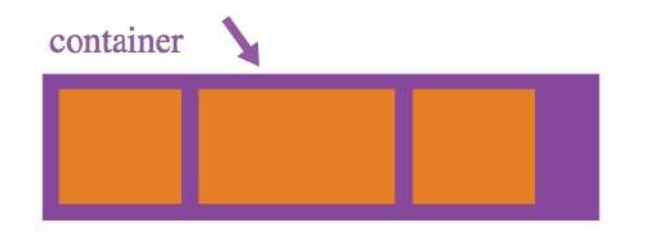

2.flex:1

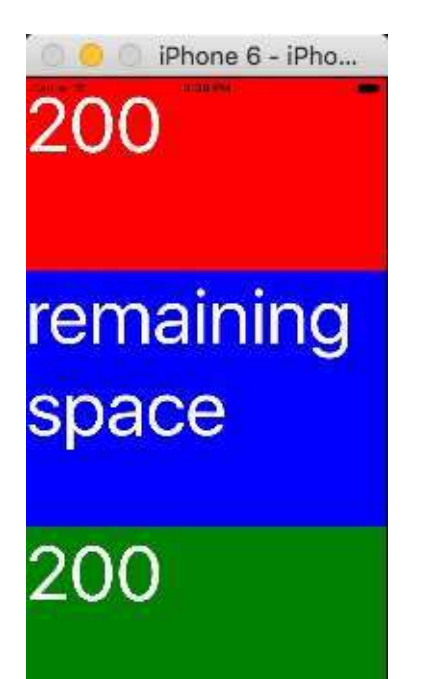

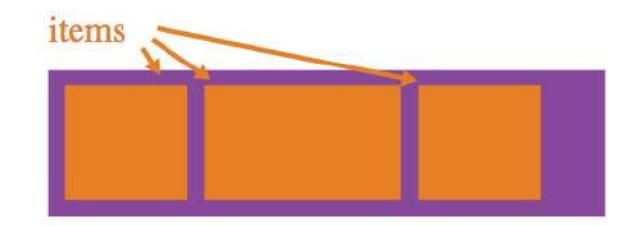

```
const styles = StyleSheet.create({
  container: {
    flex: 1
  		},
  header: {
   height: 200,
   				backgroundColor:	'red'
  		},
  main: {
   flex: 1,
   				backgroundColor:	'blue'
  		},
  footer: {
    height: 200,
    				backgroundColor:	'green'
  		},
  text: {
    				color:	'#ffffff',
    fontSize: 80
  		}
});
```
3.flexDirection:'row'|'column'

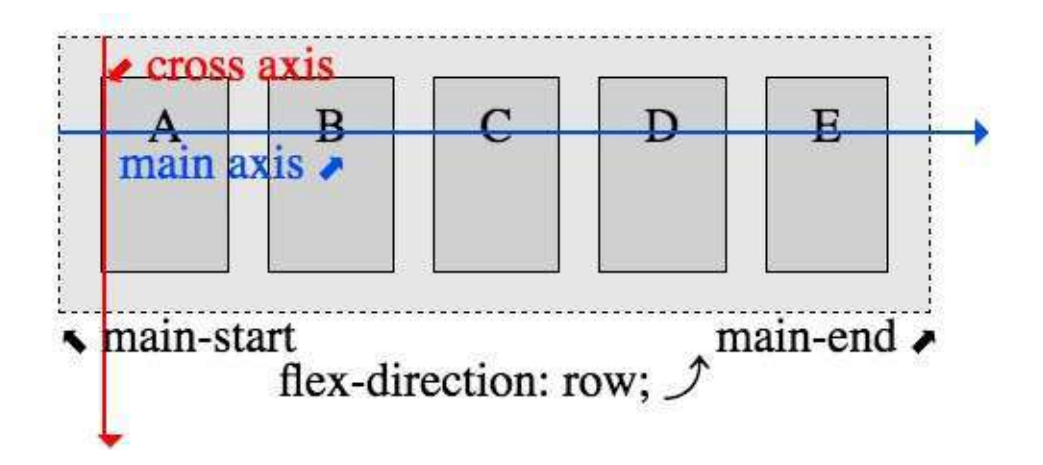

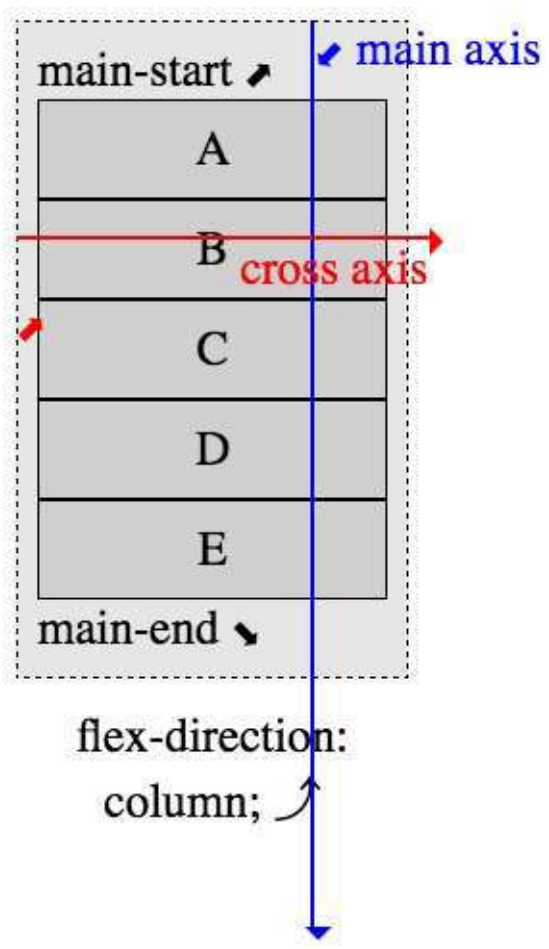

4.justifyContent:'flex-start'|'flex-end'|'center'|'space-between'|'space-around'

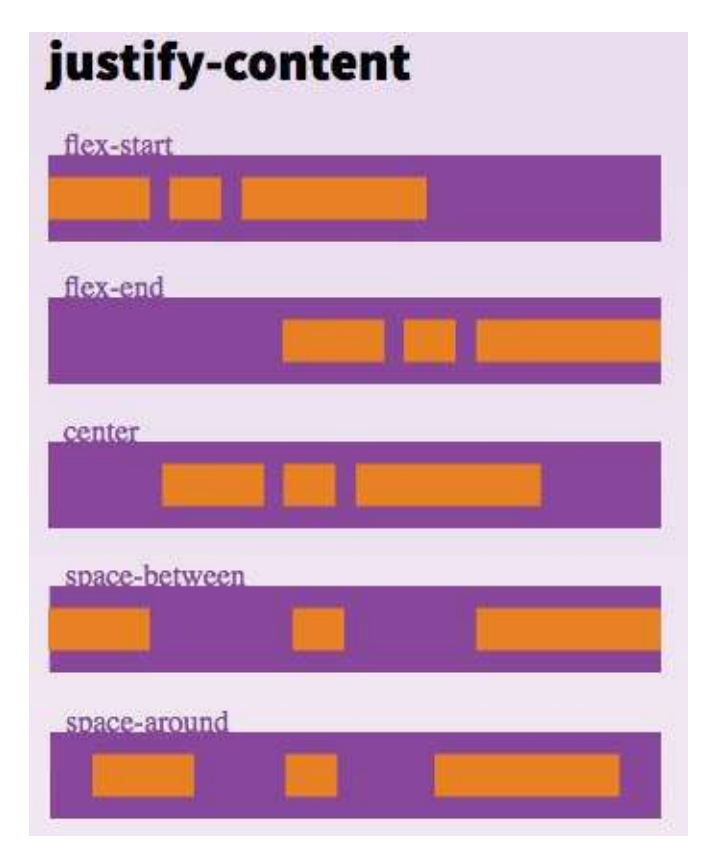

5.alignItems:'flex-start'|'flex-end'|'center'|'stretch'

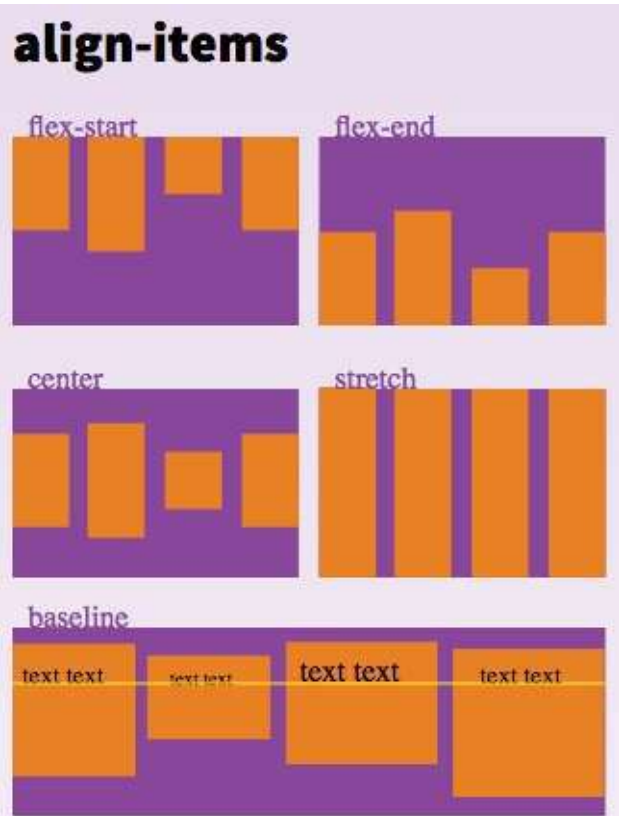

6.alignSelf:'auto'|'flex-start'|'flex-end'|'center'|'stretch'

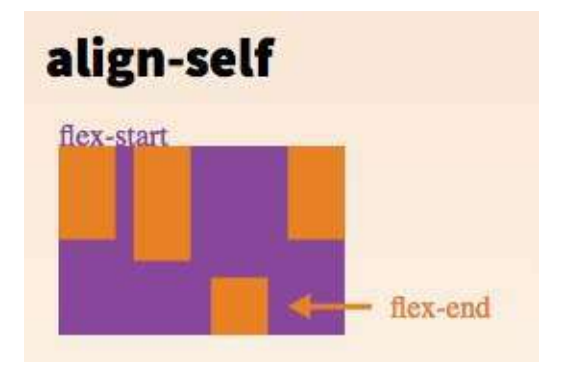

7.flexWrap:'wrap'|'nowrap'

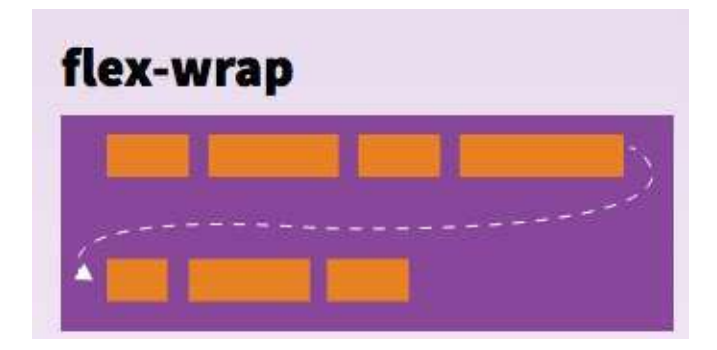

8.Box model

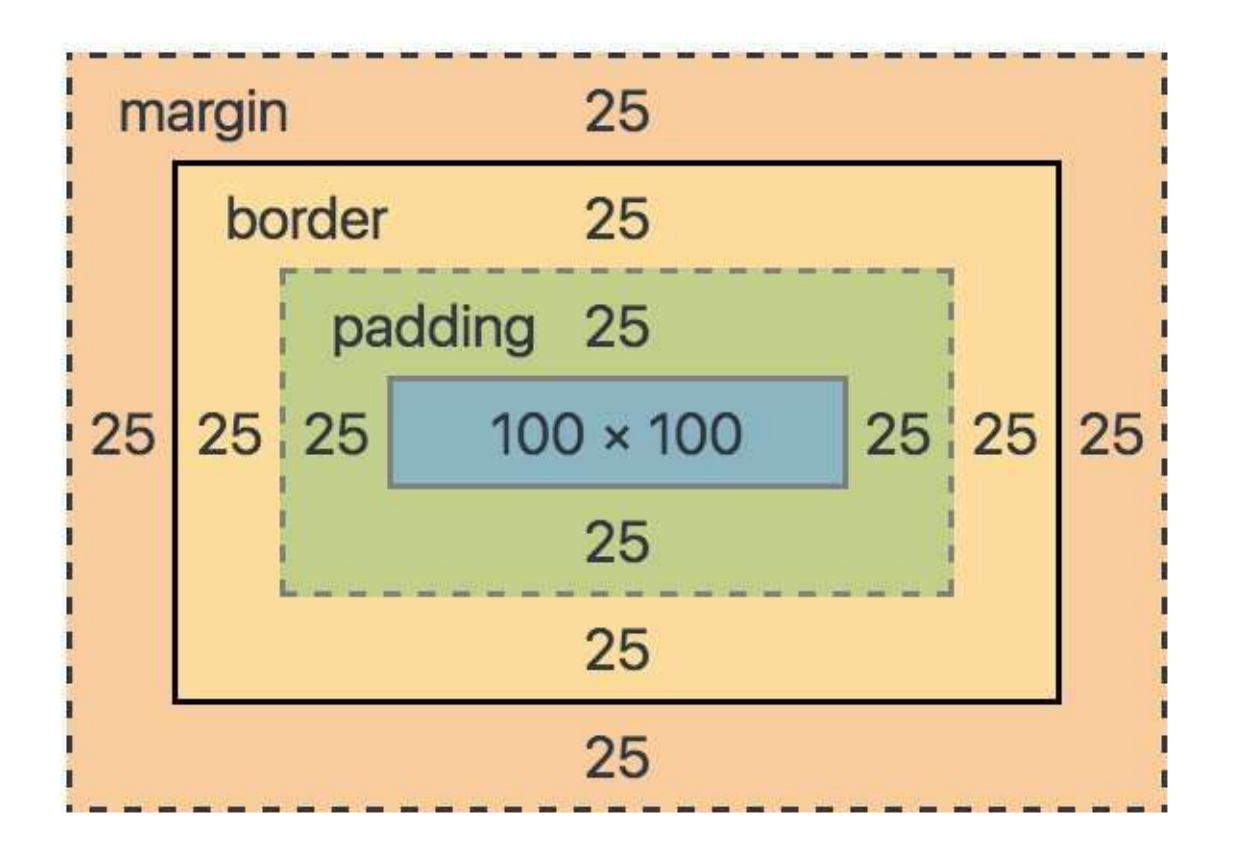

width  $=$ 

borderLeftWidth(25)+paddingLeft(25)+100+borderRightWidth(25)+paddingRight(2 5)=200

height  $=$ 

borderTopWidth(25)+paddingTop(25)+100+borderBottomWidth(25)+paddingBotto m(25)=200

```
class Main extends Component {
  render() \{return (
       						<View	style={styles.container}>
          								<View	style={styles.header}>
             										<Text	style={styles.text}>200X100</Text>
          								</View>
          								<View	style={styles.main}>
             										<View		style={styles.mainContent}>
               												<Text	style={styles.text}>100X100</Text>
             										</View>
          								</View>
          								<View	style={styles.footer}>
             										<Text	style={styles.text}>200X100</Text>
```

```
								</View>
       						</View>
    				);
  		}
}
const styles = StyleSheet.create({
  container: {
    flex: 1,
    justifyContent: 'center',
    				alignItems:	'center'
  		},
  header: {
    height: 100,
    				width:	200,
    				backgroundColor:	'red'
  		},
  main: {
    height: 200,
    width: 200,
    				padding:	25,
    				borderWidth:	25,
    				borderColor:	'black',
    margin: 25,
    				backgroundColor:	'blue'
  		},
  mainContent: {
    flex: 1,
    justifyContent: 'center',
    alignItems: 'center',
    				backgroundColor:	'red'
  		},
  footer: {
    height: 100,
    				width:	200,
    				backgroundColor:	'green'
  		},
  text: {
    color: '#fffffff',
    				fontSize:	20
```
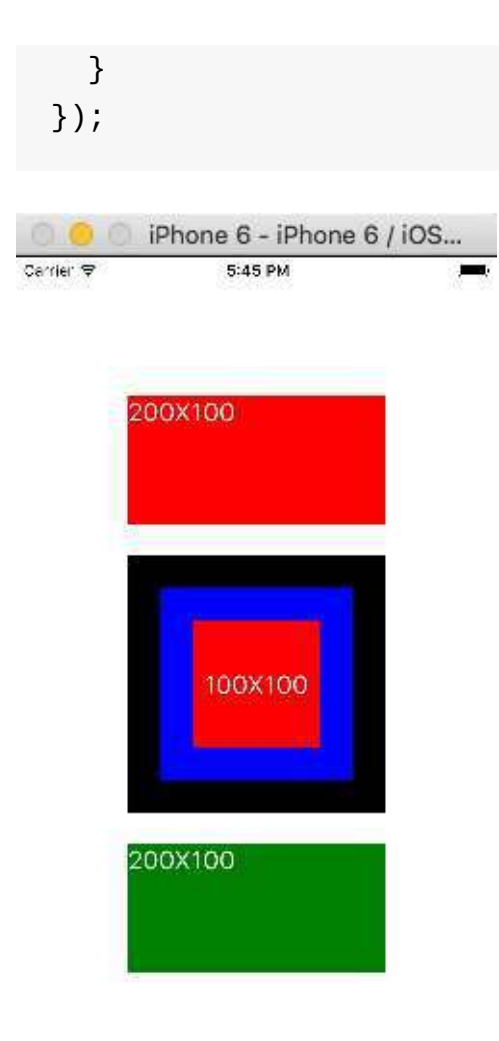

# **3.2 Absolute & Relative**

#### 1.absolute

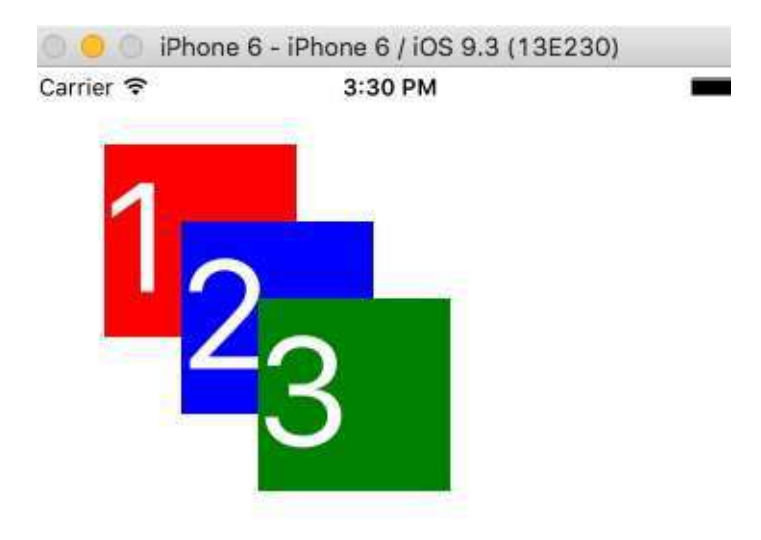

```
class Position extends Component {
  render() \{return (
       						<View	style={styles.container}>
          								<View	style={styles.box1}>
             										<Text	style={styles.text}>1</Text>
          								</View>
          								<View	style={styles.box2}>
             										<Text	style={styles.text}>2</Text>
          								</View>
          								<View	style={styles.box3}>
            										<Text	style={styles.text}>3</Text>
          								</View>
       						</View>
     				);
  		}
}
const styles = StyleSheet.create({
  container: {
     flex: 1
```

```
		},
  box1: \{				position:	'absolute',
    top: 40,left: 40,width: 100,
    height: 100,
   				backgroundColor:	'red'
  		},
  box2: \{				position:	'absolute',
    				top:	80,
    left: 80,width: 100,
    height: 100,
   				backgroundColor:	'blue'
  		},
  box3: {
    				position:	'absolute',
    				top:	120,
    				left:	120,
    width: 100,
    height: 100,
    				backgroundColor:	'green'
  		},
  text: {
    				color:	'#ffffff',
    				fontSize:	80
  		}
});
```
2.zIndex, v0.29 or transform

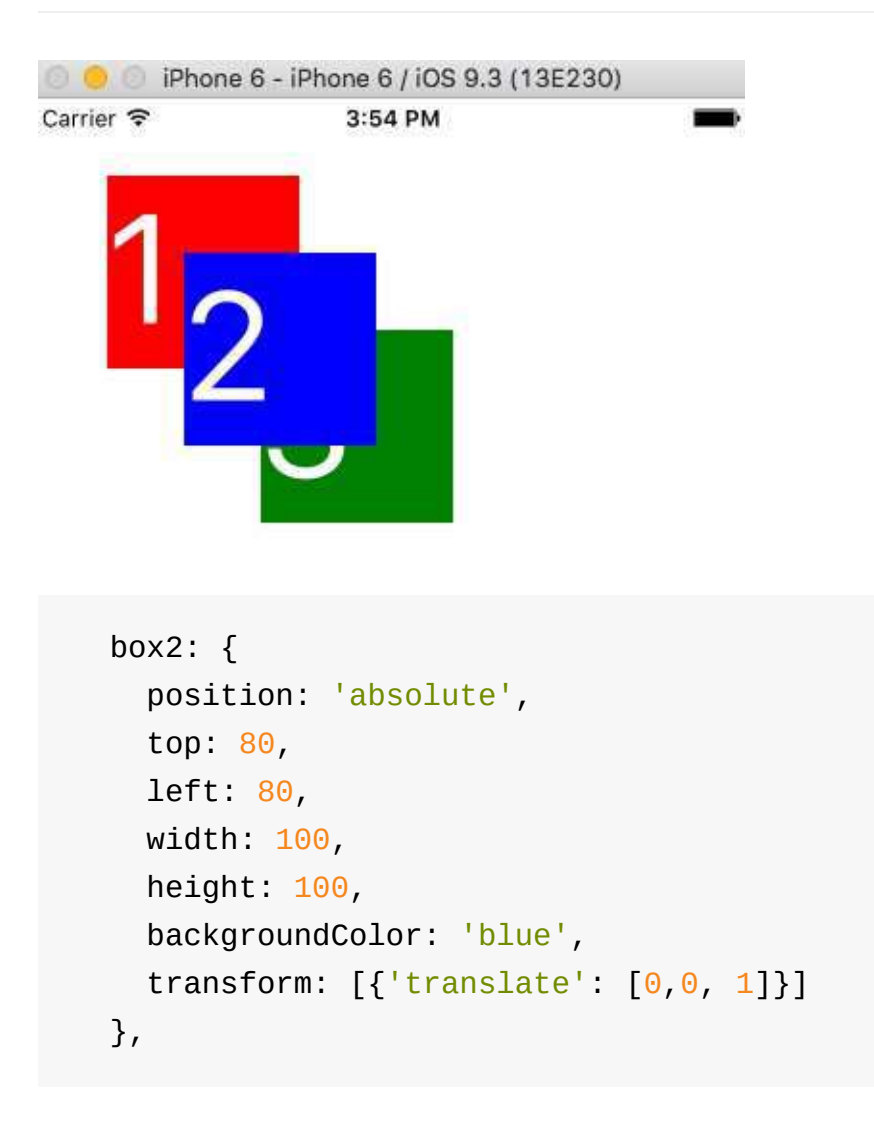

#### 3.relative(default)

 return (

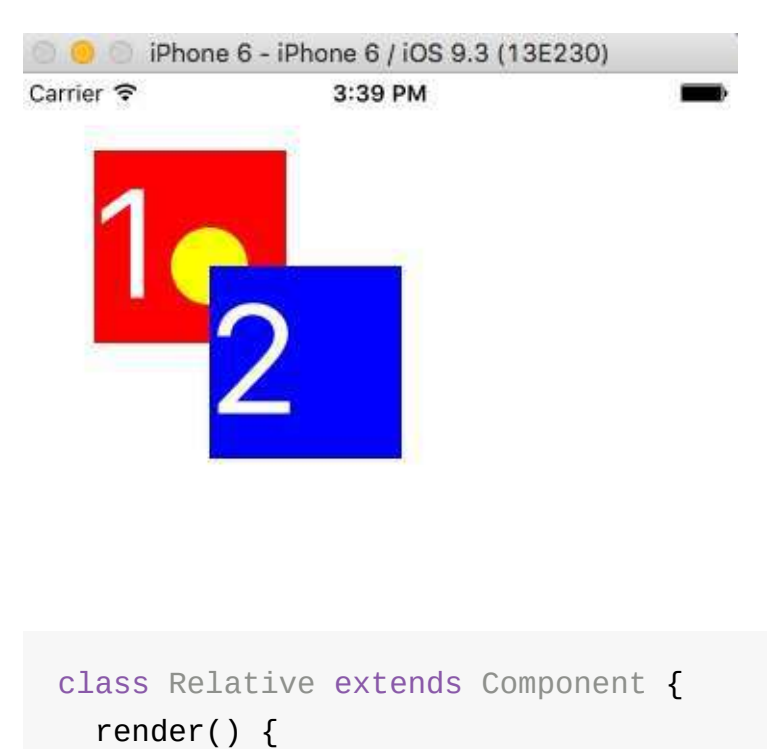

```
						<View	style={styles.container}>
          								<View	style={styles.box1}>
            										<Text	style={styles.text}>1</Text>
            										<View	style={styles.ball}/>
          								</View>
          								<View	style={styles.box2}>
            										<Text	style={styles.text}>2</Text>
          								</View>
       						</View>
     				);
  		}
}
const styles = StyleSheet.create({
  container: {
     flex: 1
  		},
  box1: \{				position:	'relative',
     				top:	40,
     				left:	40,
     				width:	100,
     height: 100,
    				backgroundColor:	'red'
  		},
  box2: \{				position:	'absolute',
     				top:	100,
     				left:	100,
     				width:	100,
    height: 100,
    				backgroundColor:	'blue'
  		},
  ball: \{				position:	'absolute',
     				top:	40,
     left: 40,width: 40,height: 40,
     				borderRadius:	20,
     				backgroundColor:	'yellow'
```

```
		},
  text: {
    				color:	'#ffffff',
    				fontSize:	80
  		}
});
```
4.fixed

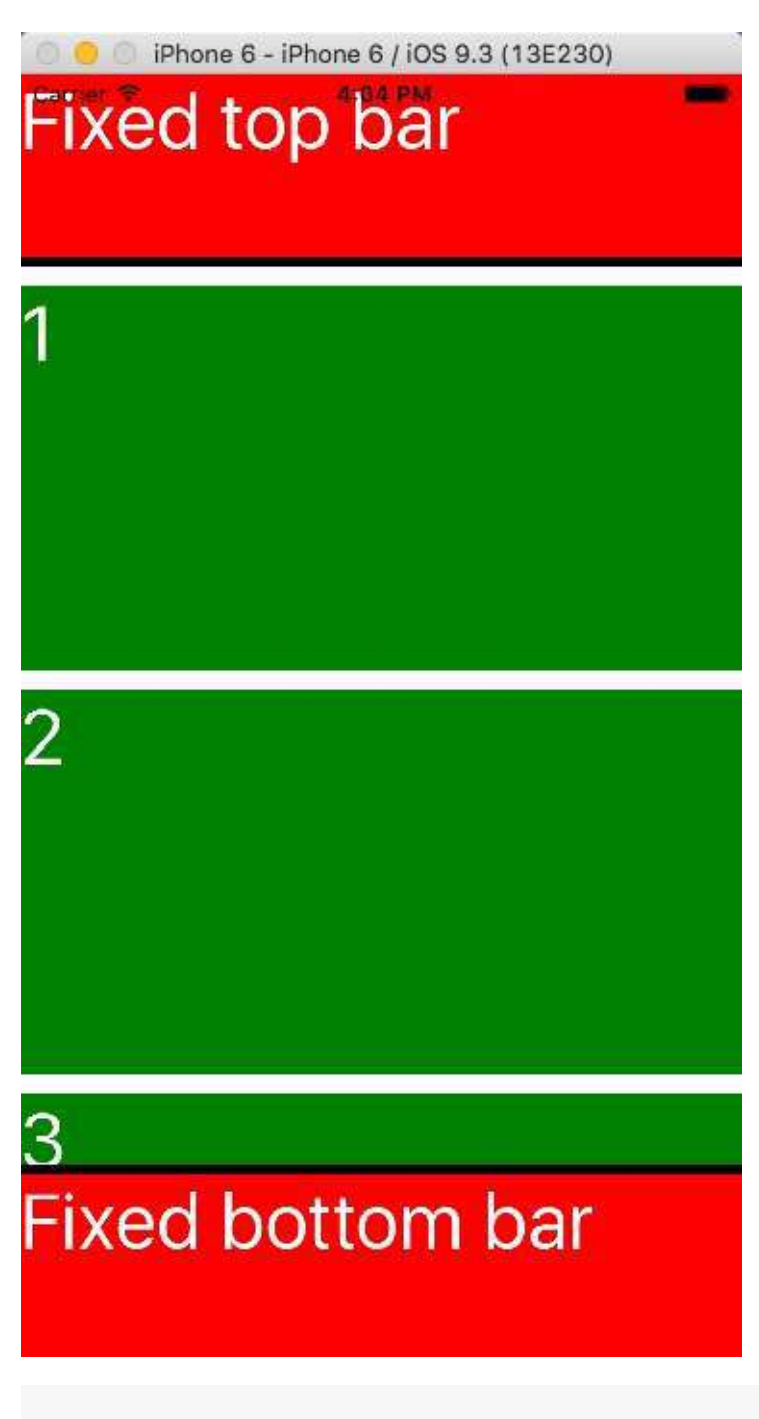

class Fixed extends Component {

```
render() \{return (
       						<View	style={styles.container}>
         								<View	style={styles.tbar}>
            										<Text	style={styles.text}>Fixed	top	bar</Text>
         								</View>
         								<ScrollView	style={styles.main}>
            										<View	style={styles.item}><Text	style={styles.text}>1</
Text></View>
            										<View	style={styles.item}><Text	style={styles.text}>2</
Text></View>
            										<View	style={styles.item}><Text	style={styles.text}>3</
Text></View>
         								</ScrollView>
         								<View	style={styles.bbar}>
            										<Text	style={styles.text}>Fixed	bottom	bar</Text>
         								</View>
       						</View>
     				);
  		}
}
const styles = StyleSheet.create({}container: {
    flex: 1
  		},
  tbar: {
    width: 375,
    height: 100,
    				borderBottomWidth:	5,
    				borderColor:	'black',
    				backgroundColor:	'red'
  		},
  main: {
    flex: 1
  		},
  item: fheight: 200,
    width: 375,
    marginTop: 10,
    				backgroundColor:	'green'
```

```
		},
    bbar: {
     				width:	375,
      height: 100,
      borderTopWidth: 5,
      				borderColor:	'black',
      				backgroundColor:	'red'
    		},
    text: {
     color: '#fffffff',
     				fontSize:	40
    		}
  });
\boxed{4}
```
 $\vert \cdot \vert$ 

### **3.3 Size & Dimensions & onLayout**

1.window size

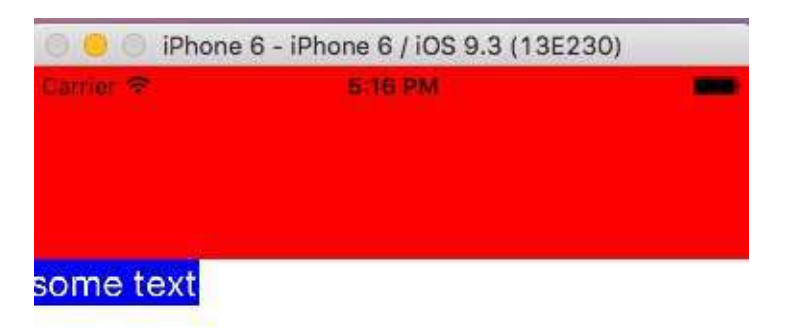

```
let winSize = Dimensions.get('window');
console.log(winSize);
class Size extends Component {
  render() \{return (
      						<View	style={styles.container}>
         								<View	style={styles.block}/>
         								<Text	style={styles.text}>some	text</Text>
      						</View>
    				);
  		}
}
const styles = StyleSheet.create({
  container: {
    flex: 1,
    				alignItems:	'flex-start'
  		},
  block: {
    height: 100,
    width: winSize.width,
    				backgroundColor:	'red'
  		},
  text: {
    				color:	'#ffffff',
    				fontSize:	40/winSize.scale,
    				backgroundColor:	'blue'
  		}
});
```
### 2.[onLayout](http://facebook.github.io/react-native/releases/0.28/docs/view.html#onlayout)

```
class Size extends Component {
  		handleTextLayout(evt){
    				console.log(evt.nativeEvent.layout);
  		}
  render() \{return (
       						<View	style={styles.container}>
         								<View	style={styles.block}/>
         								<Text	style={styles.text}
            										onLayout={this.handleTextLayout}>some	text</Text>
       						</View>
     				);
  		}
}
```
## **3.4 Inheritance**

```
1.pass styles as props
```

```
class InheritanceStyle extends Component {
  render() \{return (
       						<View	style={this.props.parentColor}>
       						</View>
    				);
  		}
}
class Main extends Component {
  		handleReady(str){
    				console.log(str);
  		}
  render() {
    				return	(
       						<View	style={styles.container}>
         								<InheritanceStyle	parentColor={styles.blue}/>
       						</View>
    				);
  		}
}
const styles = StyleSheet.create({
  container: {
    flex: 1
  		},
  blue: {
    flex: 1,
    				backgroundColor:	'blue'
  		}
});
```
2.concatenation styles

#### BaseStyles.js

```
import { StyleSheet, Dimensions } from 'react-native';
let winSize = Dimensions.get('window');
const BaseStyles = StyleSheet.create({
  text: {
    				fontSize:	40/winSize.scale
  		}
});
export default BaseStyles;
```

```
import BaseStyles from './BaseStyles';
class InheritanceStyle extends Component {
  render() \{return (
      						<View	style={this.props.parentColor}>
         								<Text	style={[BaseStyles.text,	styles.text]}>	this	is	a	
long text </Text>
      						</View>
    				);
  		}
}
const styles = StyleSheet.create({
  		text:{
    				color:	'#ffffff'
  		}
});
```
 $\sim$ 

```
O Phone 6 - iPhone 6 / iOS 9.3 (13E230)
this is a long text 6.05 PM
```
### **3.5 Resources**

- A Complete Guide to Flexbox
- A Visual Guide to CSS3 Flexbox Properties
- Understanding Flex Direction
- DEMO scripts for this chapter

# **4 Architecture**

### 1.MVC problems

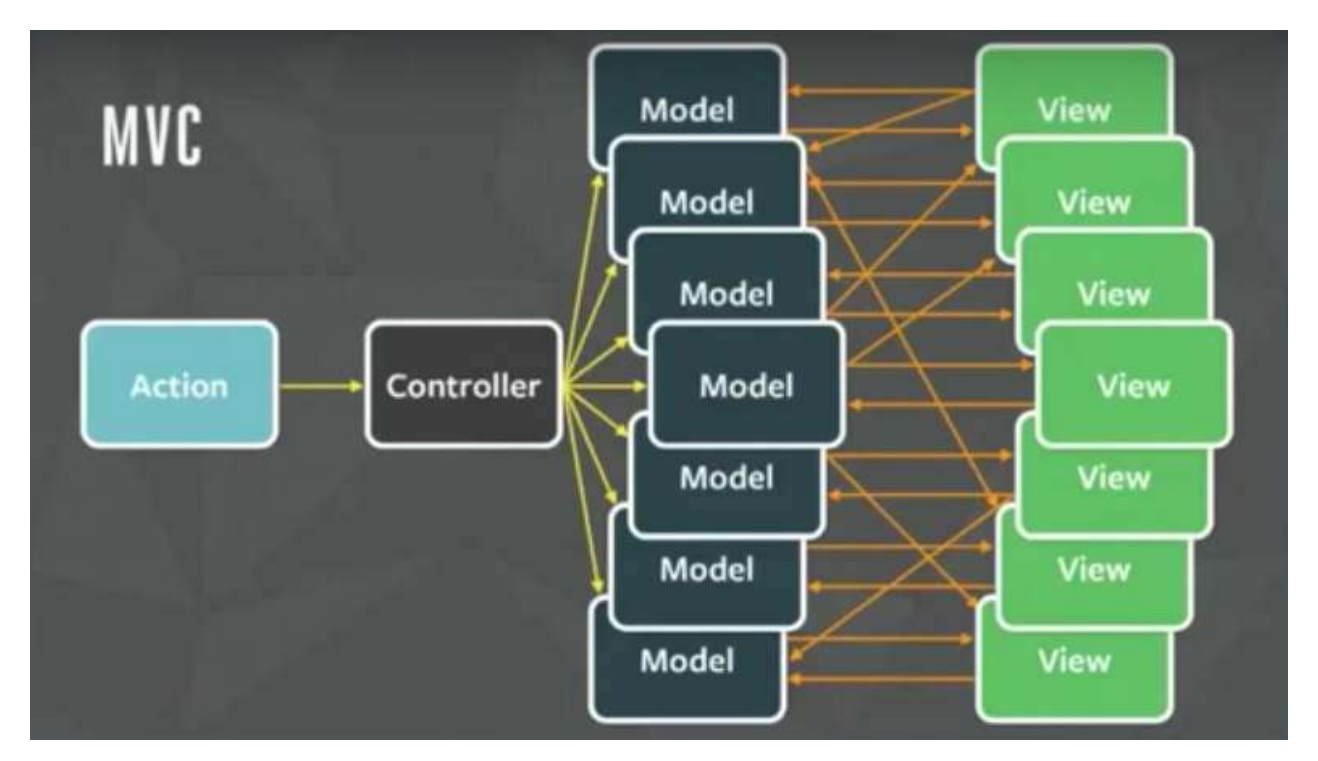

2.[Flux](http://facebook.github.io/flux/docs/overview.html)

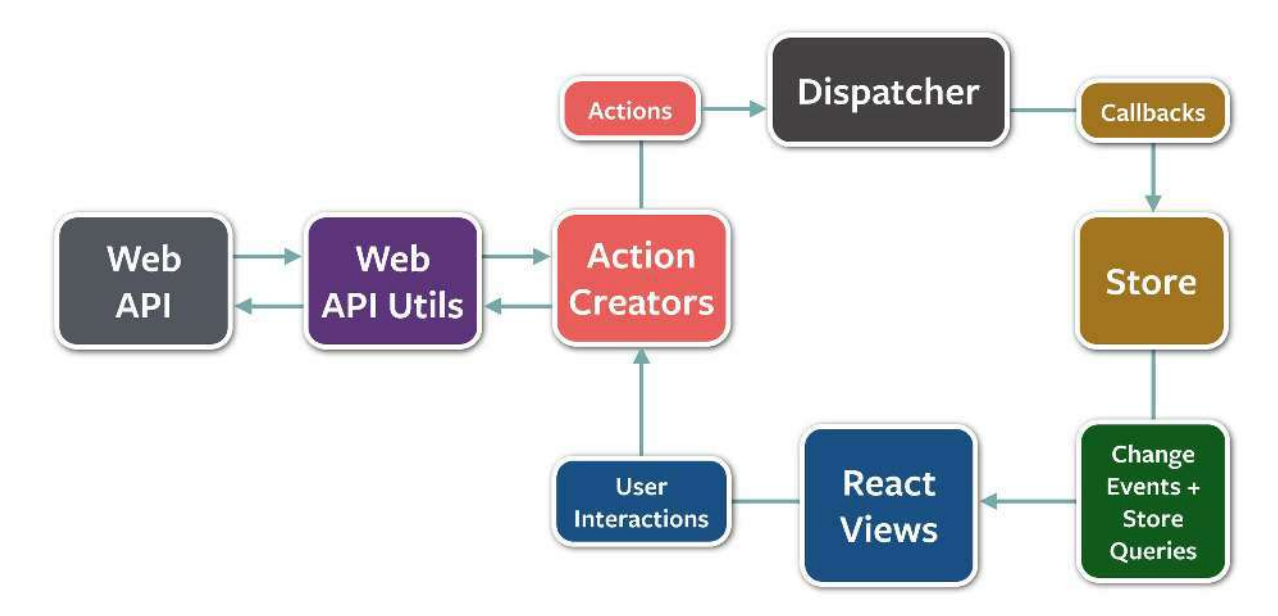

3.Data flow

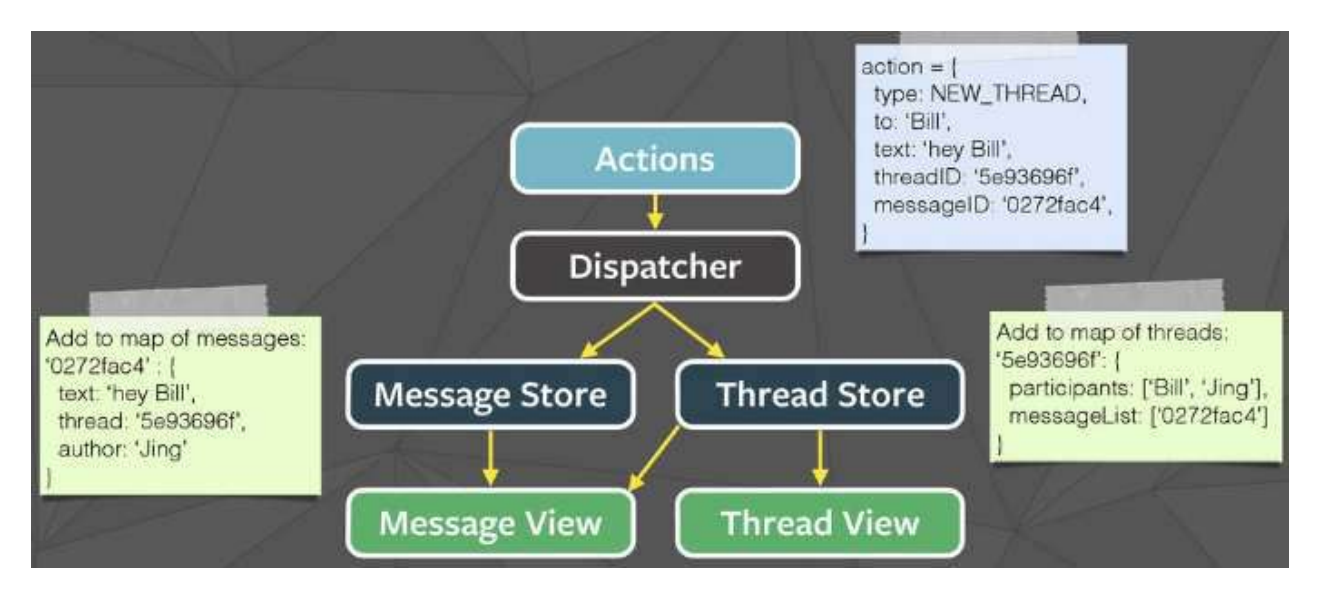

Flux TodoMVC Example

### **4.1 Redux**

#### 1. [Actions](https://github.com/acdlite/flux-standard-action) & Action Creators

```
//action	type
const ADD_TODO = 'ADD_TODO';
//action creator, semantic methods that create actions
//collected together in a module to become an API
function addTodoAction(title, hour) {
  //action, an object with a type property and new data, like ev
ents
  return {type: ADD_TODO, title, hour}
}
```
### 2.[Reducers](http://redux.js.org/docs/basics/Reducers.html)

```
//a function that accepts an accumulation and a value and return
s a new accumulation.
function todoReducers(state = [], action) {
  switch (action.type) {
    				case	ADD_TODO:
       //always return a new state, never mutate old state
       return [
         								{
            id: Utils.GUID(),
            										title:	action.title,
            endTime: getEndTime(action.hour),
            										completed:	false
         								},
          								...state
       						]
    				default:
       						//return	default	state
       return state
  		}
}
```
### 3.Store

```
import { createStore } from 'redux';
//1.	define	store
let store = createStore(todoReducers);class App extends Component {
  		constructor(props){
    				super(props);
    this.state = {tools: []};		}
  		componentDidMount(){
    //2. subscribe store
    this.unsubscribeStore = store.subscribe(() =>{
     						//3.	getState
      						this.setState({todos:	store.getState()});
    				});
  		}
```

```
		componentWillUnmount(){
    //5. unsubscribe store
    				this.unsubscribeStore();
  		}
  renderTodoList = ()=>//reder todo list
    return this.state.todos.map( (todo)=> {
      return <Text key={todo.id}>Todo: {todo.title}</Text>
    				});
  		}
  handleAddTodo = ()=>//4. dispatching actions
    store.dispatch( addTodoAction('Create a new todo', 8) );
  		}
  render() \{return (
      						<View>
         								<TouchableHighlight	onPress={this.handleAddTodo}>
           										<Text>Add	Todo</Text>
         								</TouchableHighlight>
         								<ScrollView>{this.renderTodoList()}</ScrollView>
      						</View>
    				);
  		}
}
```
4.Data flow

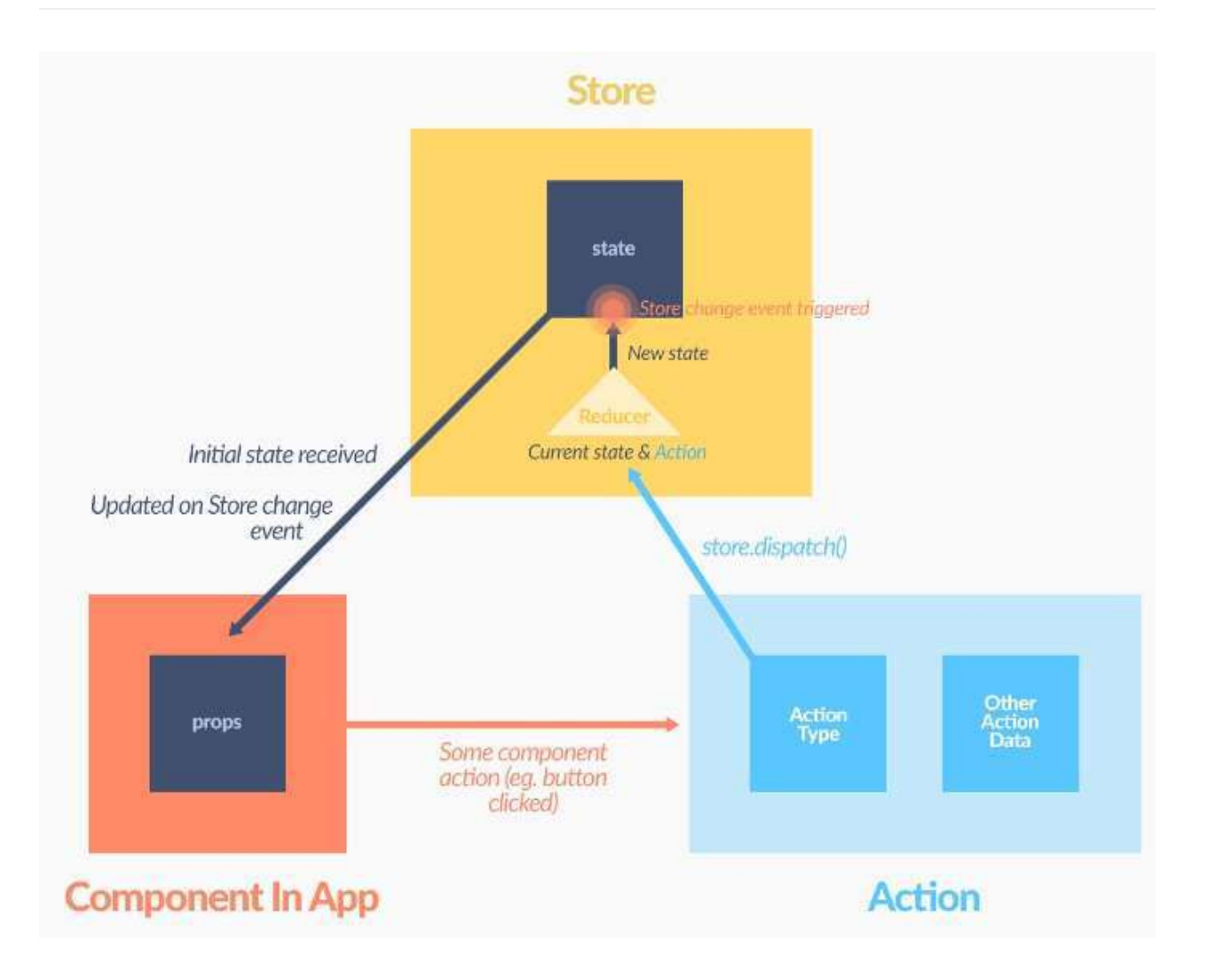

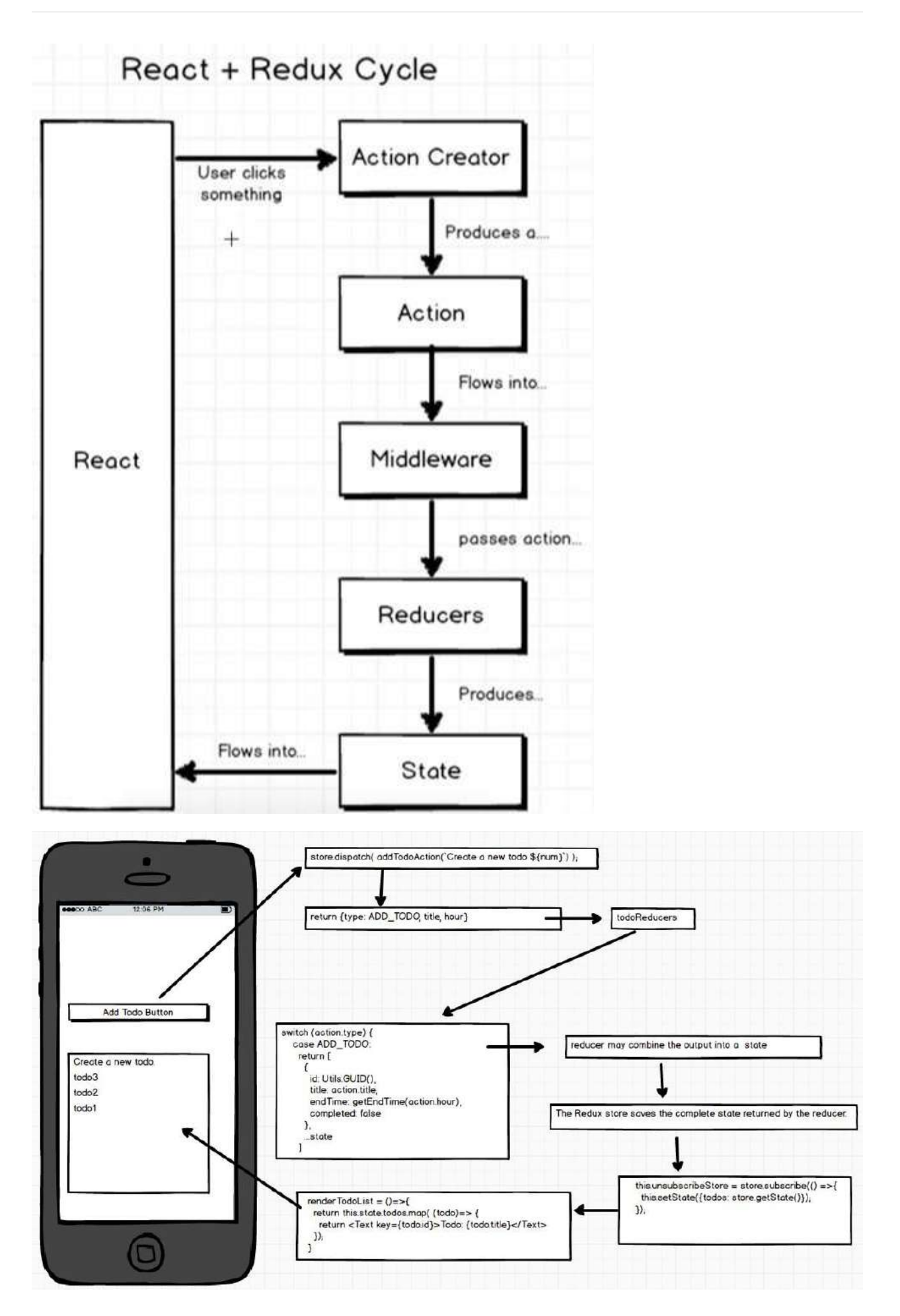

### **4.2 [react-redux](https://github.com/reactjs/react-redux)**

1.Actions

```
import * as navigationActions from './navigation';
import * as todosActions from './todos';
export default {...navigationActions, ...todosActions};
```
2.combineReducers()

```
import { combineReducers } from 'redux';
import navigation from './navigation';
import todos from './todos';
const rootReducer = combin {eRe}		navigation,	todos
});
export default rootReducer;
```
3.Application state by configureStore()

```
import { createStore } from 'redux';
import reducers from '../reducers';
export default function configureStore() {
 const store = createStore(reducers);
 return store;
}
```
4.mapStateToProps & mapDispatchToProps & bindActionCreators

```
import { bindActionCreators } from 'redux';
import { connect } from 'react-redux';
```

```
class App extends Component {
  renderTodoList = ()=>				//reder	todo	list
    return this.props.todos.map( (todo)=> {
       return <Text key={todo.id}>Todo: {todo.title}</Text>
    				});
  		}
  handleAddTodo = ()=>this.props.actions.addTodoAction('Create a new todo', 8);
  		}
  render() \{return (
      						<View>
         								<TouchableHighlight	onPress={this.handleAddTodo}>
           										<Text>Add	Todo</Text>
         								</TouchableHighlight>
         								<ScrollView>{this.renderTodoList()}</ScrollView>
      						</View>
    				);
  		}
}
function mapStateToProps(state) {
  return {
    				todos:	state.todos
  		};
}
function mapDispatchToProps(dispatch) {
  return {
    				actions:	bindActionCreators(Actions,	dispatch)
  		}
}
export default connect(
  		mapStateToProps,
  		mapDispatchToProps
)(App);
```
5. Passing the Store with <Provider/>

```
import React, { Component } from 'react';
import { Provider } from 'react-redux';
import App from './containers/App';
import configureStore from './store/configureStore';
class Root extends Component {
  render() \{return (
      						<Provider	store={configureStore()}>
        <App /						</Provider>
    				);
  		}
}
export default Root;
```
### **4.3 Containers & Components**

#### 1. Presentational and Container Components

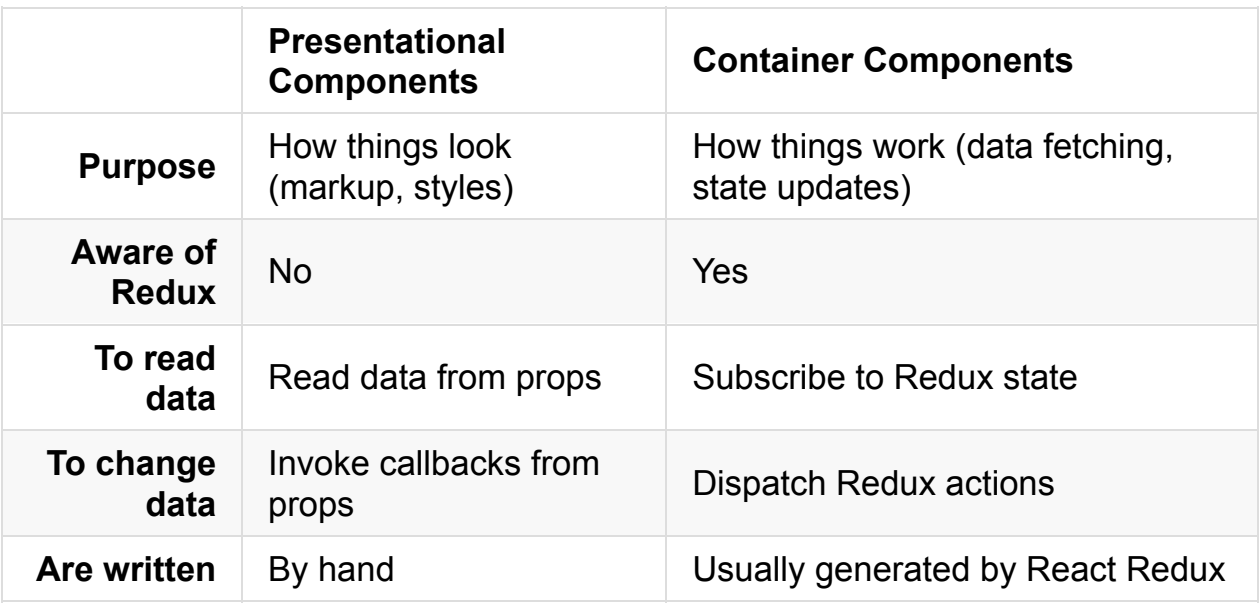

2. components/home-view & containers/HomeView

#### 2.1 home-view components

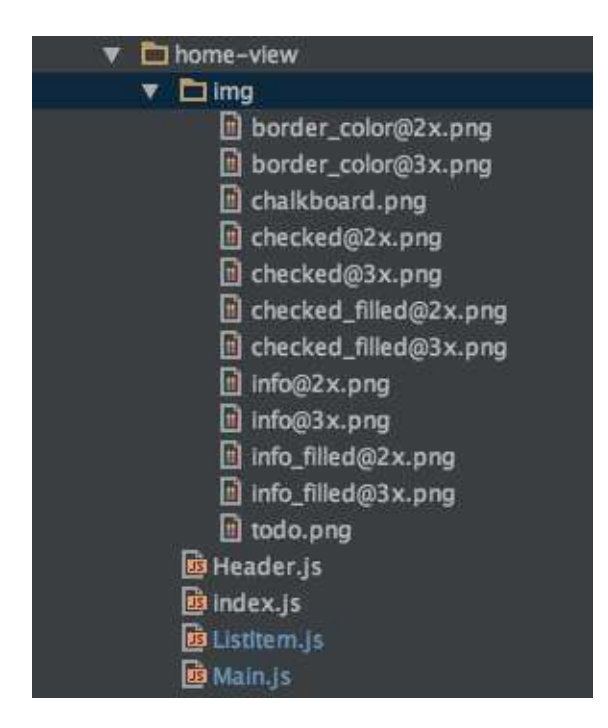

2.2 HomeView container

```
import {
  		Header,
  		Main,
}	from '../components/home-view';
import Actions from '../actions';
class HomeView extends Component {
  render() \{return (
      						<View>
         								<Header	{...this.props}/>
         								<Main	{...this.props}	isVisible={this.state.isVisible}/>
      						</View>
    				);
  		}
}
function mapStateToProps(state) {
  return {
    				todos:	state.todos
  		};
}
function mapDispatchToProps(dispatch) {
  return {
    				actions:	bindActionCreators(Actions,	dispatch)
  		}
}
export default connect(
  		mapStateToProps,
  		mapDispatchToProps
)(HomeView);
```
### **4.4 Todo React Native App**

#### 1.Overview

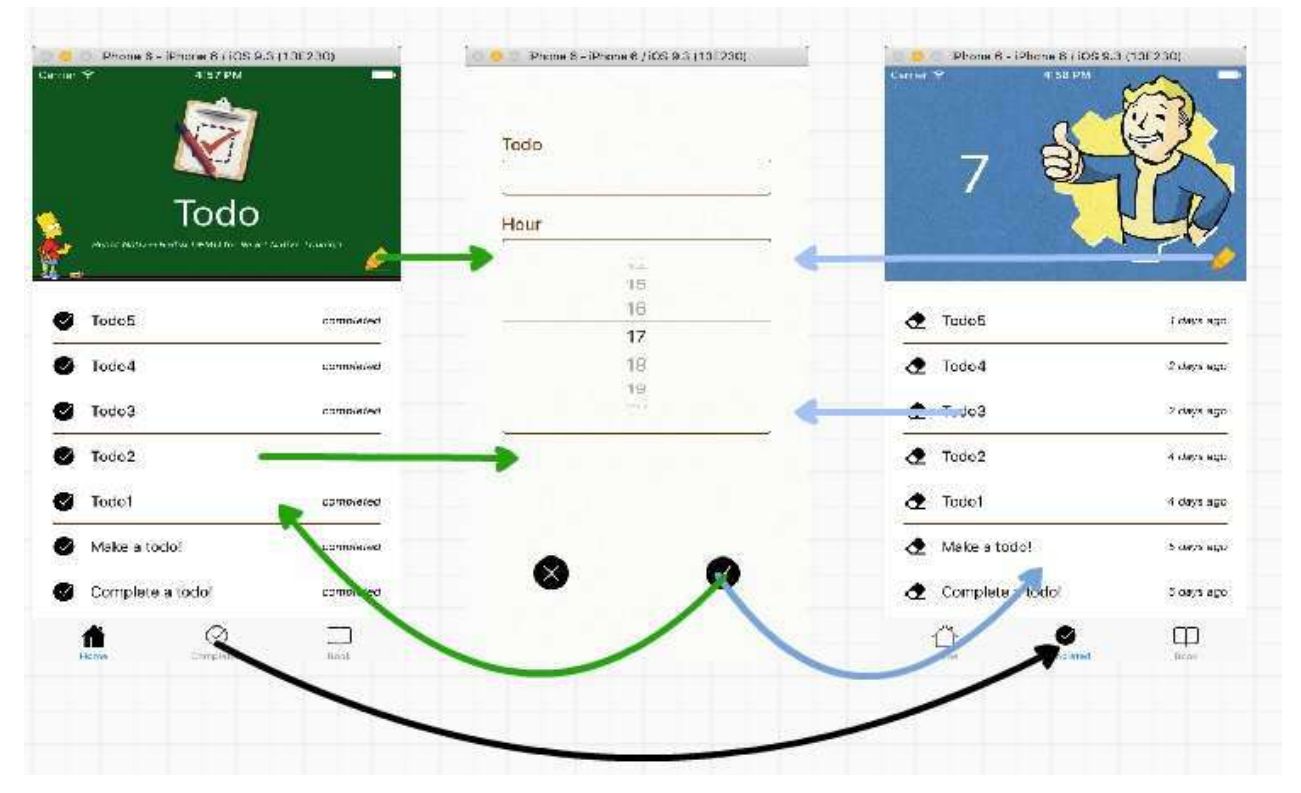

2.Structure

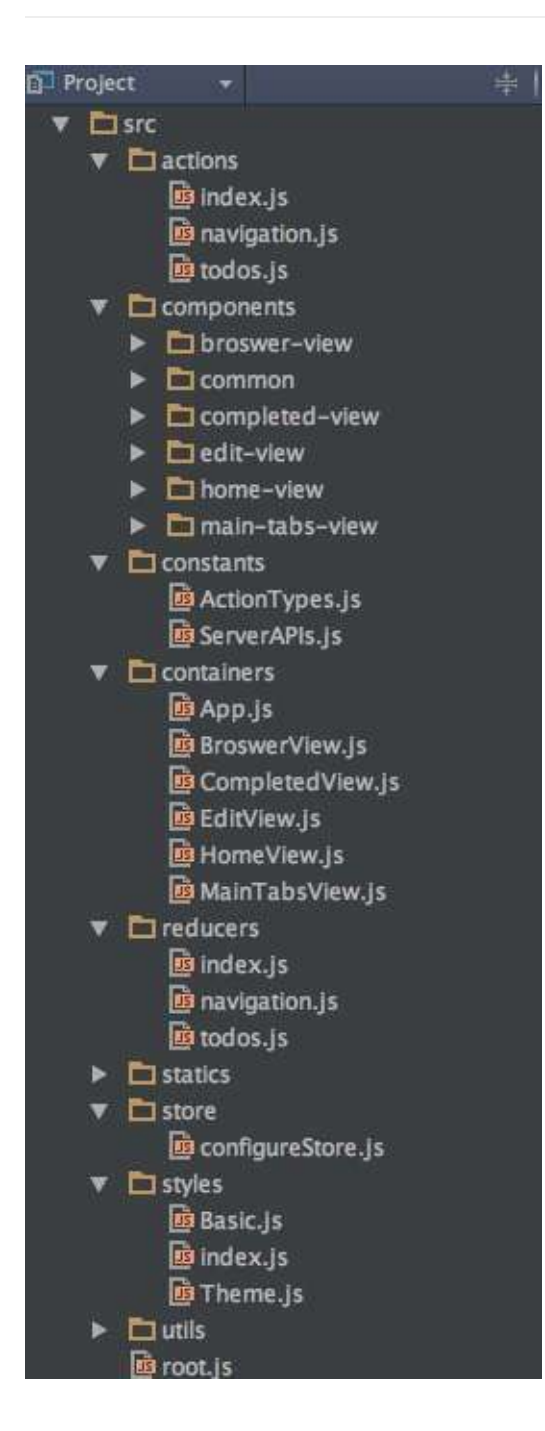
#### 3.Containers & Components

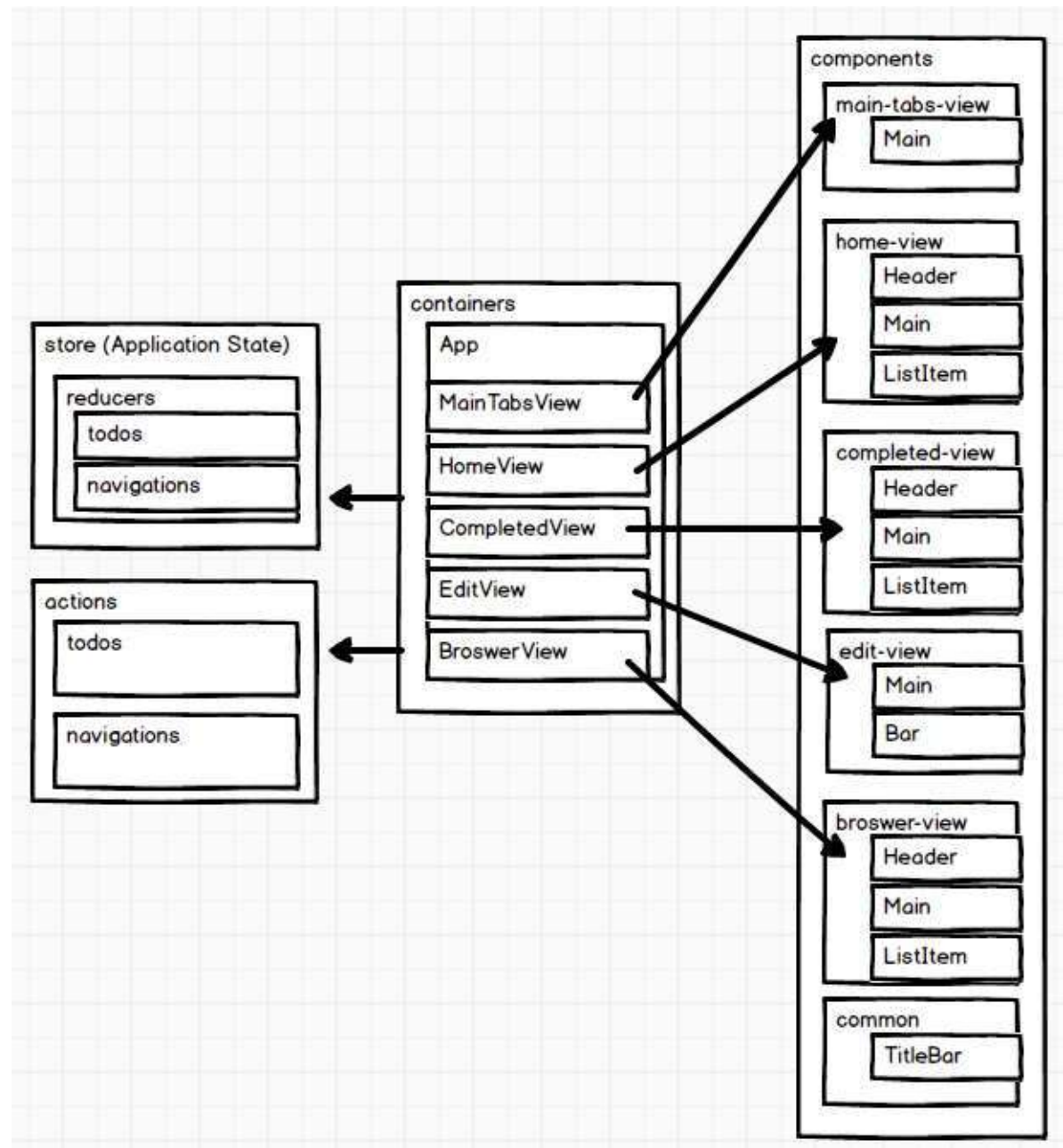

#### **4.5 Naming convention**

- 1. Containers & Components
- 1.1. Container file:

src/containers/ModuleNameView.js

Component files:

```
src/components/module-name-view
```
- index.js
- - Main.js
- Header.js
- $-$ ....
- - img
	- icon@2x.png
	- icon@3x.png

1.2. Event name:

```
handleEventName = ()=\frac{2}{\times 1000}
```
...

<MyComponent onEventName={this.handleEventName}/>

1.3. Render methods:

```
renderMethodName = () => {
  			//todo
  		}
  render() {
    return (
       						<View>
          								{this.renderMethodName()}
       						</View>
     				);
  		}
`
```
1.4. mapStateToProps & mapDispatchToProps

```
function mapStateToProps(state) {
  return {
    				todos:	state.todos
  		};
}
function mapDispatchToProps(dispatch) {
  return {
    				actions:	bindActionCreators(Actions,	dispatch)
  		}
}
```
2.actions src/actions

index.js todos.js navigation.js

```
2.1 	src/constants/ActionTypes.js
```
export const SWITCH\_MAIN\_TAB = 'SWITCH\_MAIN\_TAB';

2.2```src/actions/todos.js````

import \* as types from '../constants/ActionTypes' export function addTodo(title, hour) { return {type: types.ADD\_TODO, title, hour} }

3.reducers src/reducers

index.js todos.js navigation.js

3.1. src/reducers/todos.js 

```
import { ADD_TODO, DELETE_TODO, EDIT_TODO, COMPLETE_TODO } from
'../constants/ActionTypes'
const initialState = []export default function todos(state = initialState, action) {
  switch (action.type) {
    				case	ADD_TODO:
      						//todo
    				default:
      return state
  		}
}
```
4.styles src/styles 

index.js Basic.js Theme.js

4.1 src/styles/Basic.js 

```
import { StyleSheet, Dimensions } from 'react-native';
let winSize = Dimensions.get('window');
const Basic = StyleSheet.create({
  text: {
    				fontSize:	32/winSize.scale
  		}
});
export default Basic;
```
4.2 src/styles/Theme.js 

```
//colors
const color = {		green:	'#00551e',
 		brown:	'#693504',
 		red:	'#db2828'
}
//other
const active = {
 opacity: 0.6
}
export default {color, active}
```
4.3 import {Theme, BasicStyle} from '../../styles';

### **4.7 Resources**

- $\bullet$  [Flux](http://facebook.github.io/flux/docs/overview.html)
- Facebook: MVC Does Not Scale, Use Flux Instead
- [Redux](http://redux.js.org/index.html)
- fluxchat by Bill Fisher
- Introduce Flux & react in practices (KKBOX)
- react-flux-fluent-2015 by Bill Fisher
- Flux TodoMVC Example
- Todo React Native App

# **5 Data**

#### 1.[Networking](http://facebook.github.io/react-native/releases/0.30/docs/network.html)

- Fetch
- XMLHttpRequest API
- WebSocket

### **5.1 Fetch**

1.apply redux-thunk middleware

```
import { applyMiddleware, createStore, compose } from 'redux';
import thunk from 'redux-thunk';
import createLogger from 'redux-logger';
import reducers from '../reducers';
var middlewares = compose(applyMiddleware(thunk), autoRehydrate(
));
export default function configureStore() {
  const store = createStore(reducers, undefined, middlewares);
 return store;
}
```
#### 2.start & end action types

```
//todo	action	types
export const START_FETCH_ALL_TODOS = 'START_FETCH_ALL_TODOS';
export const FETCH_ALL_TODOS = 'FETCH_ALL_TODOS';
```
3.fetch flow

```
import * as types from '../constants/ActionTypes';
import * as APIs from '../constants/ServerAPIs';
function shouldFetchAllTodos(state) {
  const data = state.todos;
  if (data && data.isFetchingAllTodos) {
    				return false
  		}
  		return true;
}
export function fetchAllTodos() {
  return async (dispatch, getState) \Rightarrow{
    				//verify
    				if(!shouldFetchAllTodos(getState())){
     						return Promise.resolve();
    				}
    //dispatch fetch start action
    dispatch({type: types.START_FETCH_ALL_TODOS});
    				//fetching
    const response = await fetch(APIs.allTodos);
    				//response
    const data = await response.json();
    //dispatch fetch end action
    return dispatch(\{type: types.FETCH ALL TODOS,
      						data
    				});
  		}
}
```
#### 4.reducer

```
export default function todos(state = initialState, action) {
  switch (action.type) {
    case types.START_FETCH_ALL_TODOS:
      return Object.assign({}, state, {isFetchingAllTodos: true}
);
    case types.FETCH_ALL_TODOS:
      return Object.assign({}, state, {
         								isFetchingAllTodos:	false,
        data: action.data.data.reduce(function (pre, cur) {
           										//remove	duplicates
           !pre.find( key=> key.id===cur.id) && pre.push(cur);
          return pre;
        \}, [\ldotsstate.data])
      						});
    				...
    				...
    				default:
      return state
  		}
}
```
5.dispatch & render

```
...
 		componentDidMount(){
    				//fetch	data	from	server
    				this.props.actions.fetchAllTodos();
  		}
...
...
  renderLoading = () => {
    if (this.props.todos.isFetchingAllTodos) {
       return (
         								<View	style={styles.loading}>
           										<Text	style={styles.loadingText}>Loading...</Text>
         								</View>
       						)
    				}
    				return null;
  		}
...
```
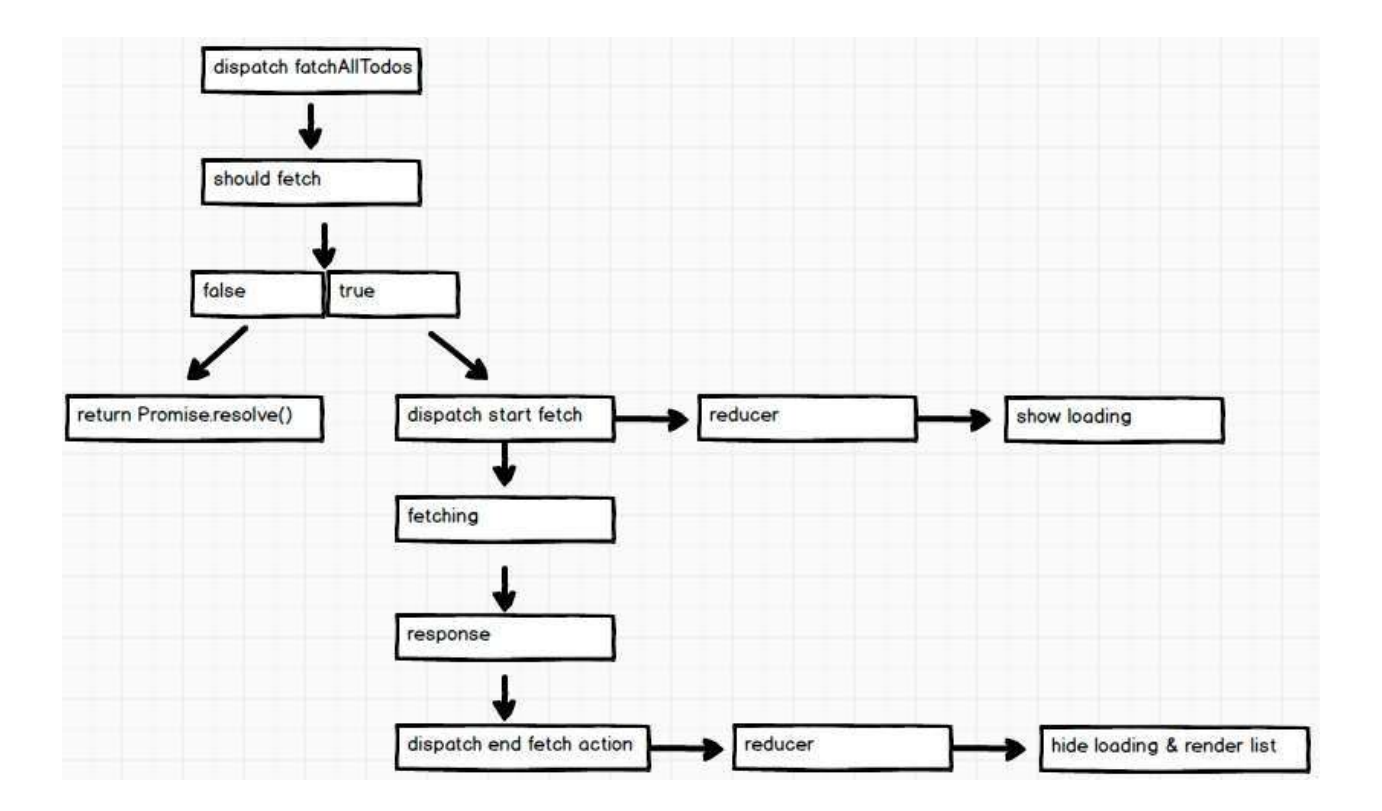

#### **5.2 Persistent**

#### 1.[AsyncStorage](https://facebook.github.io/react-native/docs/asyncstorage.html)

#### 2.apply redux-persist middlewear

```
import { AsyncStorage } from 'react-native';
import { applyMiddleware, createStore, compose } from 'redux';
import thunk from 'redux-thunk';
import {persistStore, autoRehydrate} from 'redux-persist';
import reducers from '../reducers';
var middlewares = compose(applyMiddleware(thunk), autoRehydrate(
));
export default function configureStore() {
  const store = createStore(reducers, undefined, middlewares);
 persistStore(store, {storage: AsyncStorage});
 return store;
}
```
#### **5.3 Resources**

- Redux Async Actions
- Todo React Native App

### **6 Router**

- [NavigatorIOS](https://facebook.github.io/react-native/docs/navigatorios.html)
- [Navigator](https://facebook.github.io/react-native/docs/navigator.html)

### **6.1 Navigator**

1.define routes

```
import MainTabsView from './MainTabsView';
import EditView from './EditView';
import BroswerView from './BroswerView';
const ROUTES = { MainTabsView, BroswerView, EditView };
```
2.config Navigator

```
class App extends Component {
  renderScene = (route, navigator) => {
    let Scene = ROUTES[route.name];
    return <Scene {...route} navigator={navigator}/>;
  		}
  configureScene = (route, routeStack) => {
    switch (route.name){
       						case	'EditView':
         return Navigator.SceneConfigs.FloatFromBottom;
       						default:
         return Navigator.SceneConfigs.PushFromRight;
    				}
  		}
  render() \{return (
       						<View	style={styles.container}>
         								<StatusBar	barStyle="light-content"/>
         								<Navigator
           										initialRoute={{name:	'MainTabsView'}}
            										renderScene={this.renderScene}
            										configureScene={this.configureScene}/>
       						</View>
     				)
  		}
}
```
3.forward & back

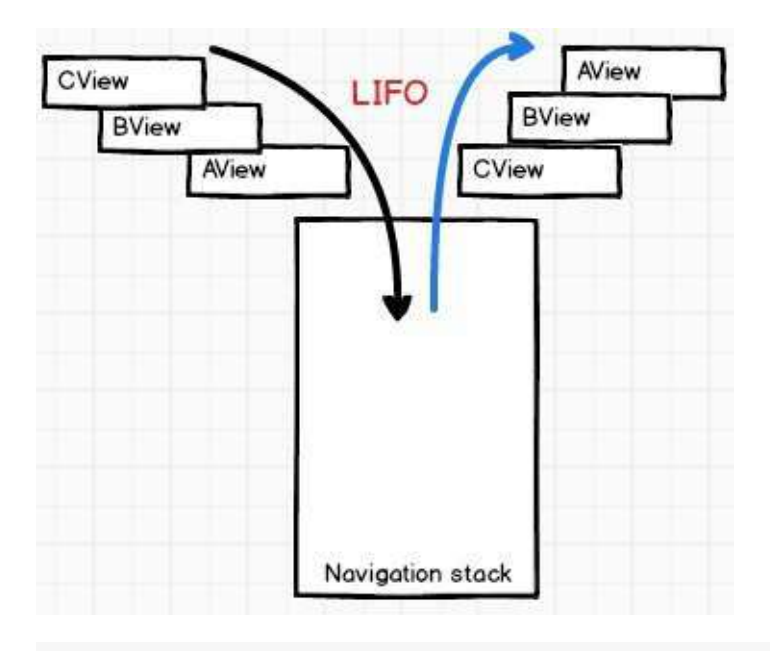

```
...
 handleEdit = ()=>//Navigate forward to a new scene
    this.props.navigator.push({name: 'EditView', data: this.prop
s.data});
  		}
...
```

```
...
 close = () \Rightarrow//Transition back and unmount the current scene
    				this.props.navigator.pop();
 		}
...
```
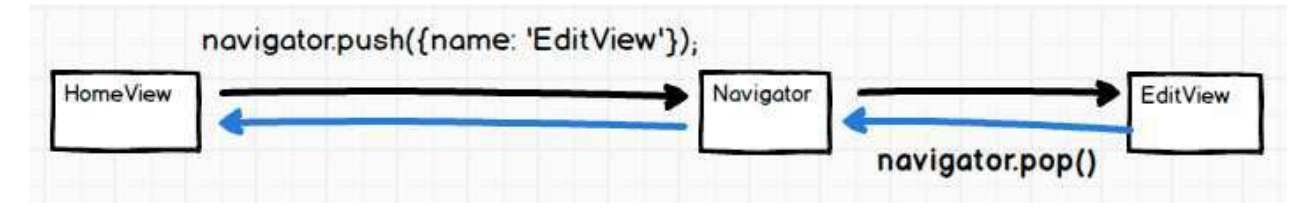

#### 4.onDidFocus & onWillFocus

```
...
componentDidMount(){
    				this.currentRoute	=	this.props.navigator.navigationContext.c
urrentRoute;
    				this.bindEvents();
  		}
  		componentWillUnmount(){
    				this.unBindEvents();
  		}
  bindEvents = ()=>this will FocusSubscript in = this.props.navigator.navigationnContext.addListener('willfocus', (event) => {
      if (this.currentRoute != event.data.route) {
        this.setState({isVisible: false});
      						}
    				});
    this.didFocusSubscription = this.props.navigator.navigation
Context.addListener('didfocus', (event) => {
      if (this.currentRoute == event.data.route) {
        this.setState({isVisible: true});
      						}
    				});
  		}
  unBindEvents = ( )=<br>				this.willFocusSubscription.remove();
    				this.didFocusSubscription.remove();
  		}
...
```
### **6.2 Resources**

• Routing and Navigation in React Native

#### **7 Native Modules**

Somewhere in your RN codes, insert:

 console.log(\_\_fbBatchedBridge); 

then in your debugger (<http://localhost:8081/debugger-ui>) you'll see something like below,

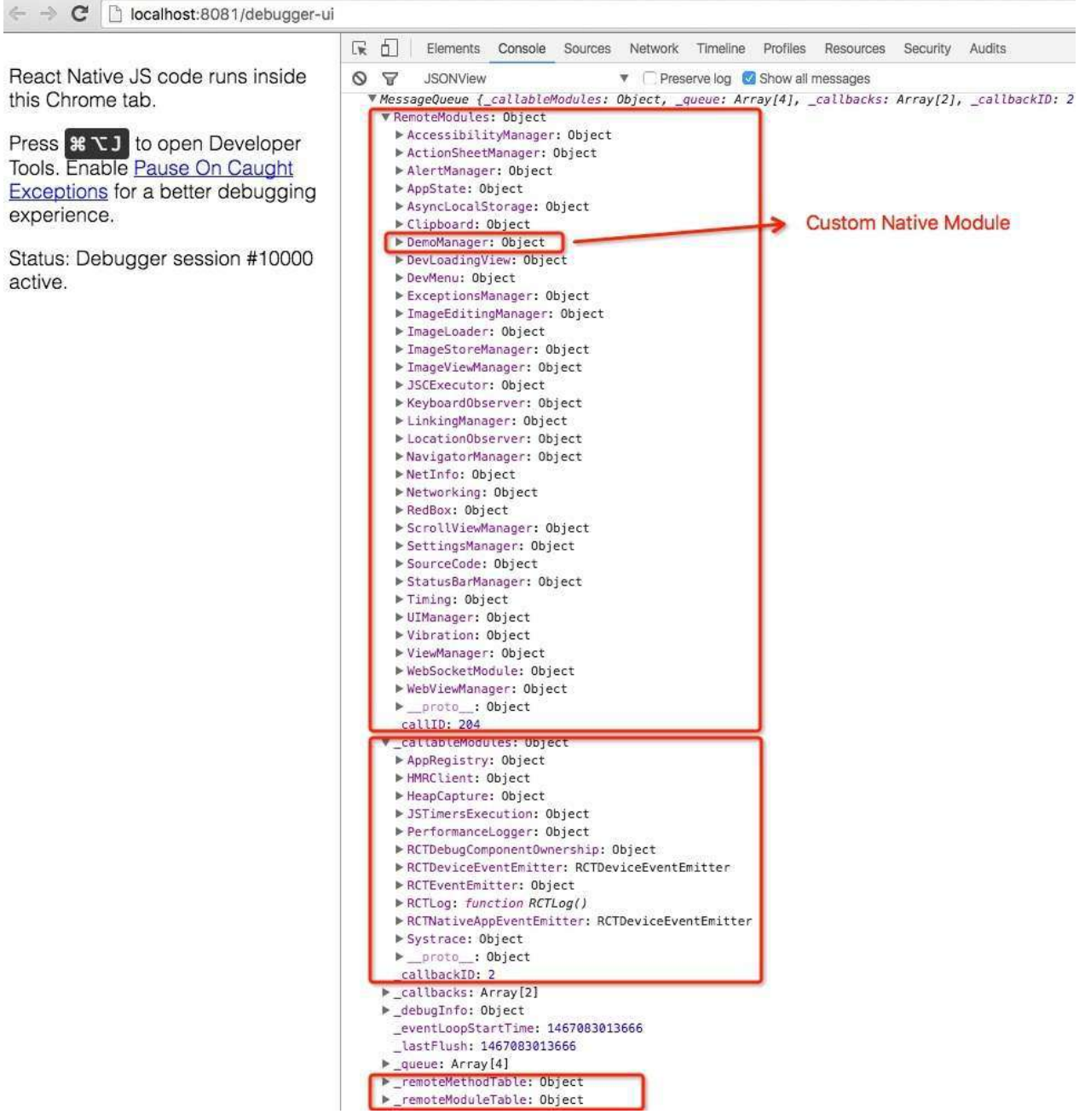

that's what we're going to talk about in this chapter.

# **7.1 iOS**

# **7.2 Android**

### **7.3 Resources**

• An OpenGL App with React Native

# **8 Integration**

Most of the time we are not starting a new app, we just want to use react-native to develop some new features, so integration should be a necessary skill for reactnative developers.

Assume that you have create some features in the AwesomeProject, you want to create an exactly same environment for your current project.

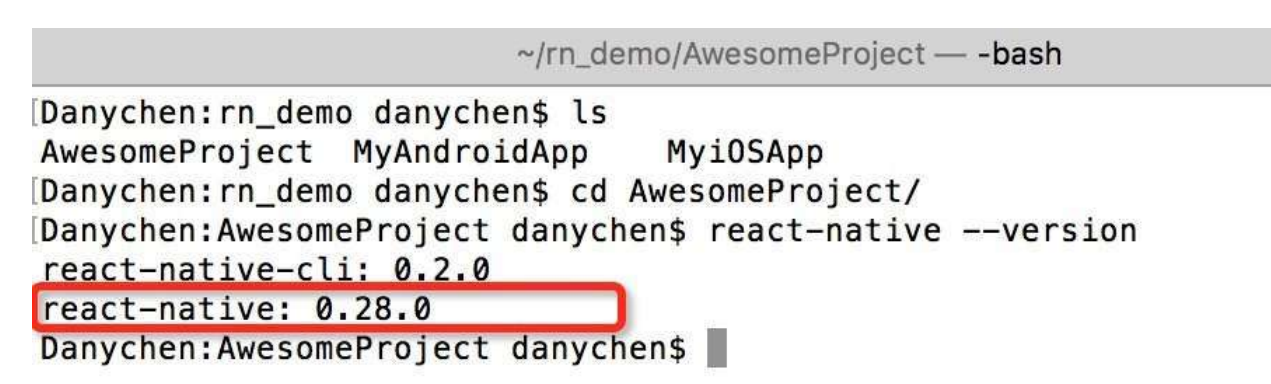

**Notice that** version is very important after your app published. If you want to upgrade react-native and package codes, that almost means you don't want to maintain the old version any longer.

# **8.1 iOS**

#### **Cocoapods with local path**

```
CocoaPods
```
After pod **version > 1.0**, you need to identify the target. Create 'Podfile' in project root folder :

```
target	'MyiOSApp'	do	
  pod 'React', :path => '../../AwesomeProject/node_modules/r
eact-native', :subspecs \Rightarrow [
        						'Core',
        						'RCTImage',
        						'RCTNetwork',
        						'RCTText',
        						'RCTWebSocket',
  		]
end
```

```
then pod install
```

```
Danychen: MyiOSApp danychen$ pod install
Analyzing dependencies
Fetching podspec for 'React' from '../../AwesomeProject/node_modules/react-nativ
eDownloading dependencies
Installing React (0.28.0)
Generating Pods project
Integrating client project
[!] Please close any current Xcode sessions and use `MyiOSApp.xcworkspace` for t
his project from now on.
Sending stats
Pod installation complete! There are 5 dependencies from the Podfile and 1 total
pod installed.
Danychen: MyiOSApp danychen$ pod --version
1.0.1
```
#### **9.1.1 Package**

react-native bundle

- --platform ios
- --dev false
- --entry-file index.ios.js
- --bundle-output ios/bundle/index.ios.bundle
- --assets-dest ios/bundle

# **9.1.2 Image**

**Cache path**

### **8.2 Android**

At first I followed the official instruction (which seems very simple) but lots of build or runtime error occurs  $\circledast$ .

Such as:

```
Can't find variable: __fbBatchedBridge (<unknown file>:1)
```

```
java.lang.UnsatisfiedLinkError: could find DSO to load:
libreactnativejni.so
```
android.view.WindowManager\$BadTokenException: Unable to add window android.view.ViewRootImpl\$W@5d992cf -- permission denied for this window type

But the demo works corrcetly, so I decided to copy the build settings of it. And finally it works normally on my Nexus 5X. Steps:

 $\bullet$  Add the path to the root gradle file, // Top-level build file where you can add configuration options common to all sub-projects/modules. buildscript { repositories { jcenter() dependencies { classpath 'com.android.tools.build:gradle:2.1.2' // NOTE: Do not place your application dependencies here; they belong // in the individual module build.gradle files  $\mathbf{r}$  $\mathcal{F}$ allprojects { repositories { jcenter()  $maven$  { of React Native (15, Obi-C sources Android binaries) installed  $from$ url "\$projectDir/../AwesomeProject/node\_modules/react-native/android"  $\mathbf{I}$  $\mathcal{E}$  $\overline{\mathbf{r}}$ task clean(type: Delete) { delete rootProject.buildDir  $\mathcal{F}$ 

#### $\bullet$  Modify the app gradle file,  $\mathsf{y}$ AndroidApp  $\times$   $\mathsf{e}$  app  $\times$   $\mathsf{e}$  proguard-rules.pro  $\times$   $\mathsf{e}$  gradle-wrapper.properties  $\times$   $\mathsf{e}$  gradle.properties  $\times$   $\mathsf{e}$  settings.gradle  $\times$ apply plugin: 'com.android.application' apply from: "../../AwesomeProject/node modules/react-native/react.gradle"  $\det$  enableSeparateBuildPerCPUArchitecture = false 1  $ar{Jroid}$  { compileSdkVersion 23 buildToolsVersion "23.0.3" defaultConfig { applicationId "cc.danycoding.myandroidapp" minSdkVersion 16 targetSdkVersion 23 versionCode 1 versionName "1.0" Indkay abiFilters "armeabi-v7a", "x86"  $\overline{\mathbf{z}}$ splits {  $abi$  {  $reset()$ enable enableSeparateBuildPerCPUArchitecture universalApk false // If true, also generate a universal APK<br>include "armeabi-v7a", "x86"  $\overline{\mathbf{1}}$ buildTypes { release { minifyEnabled false proguardFiles getDefaultProguardFile('proguard-android.txt'), 'proguard-rules.pro'  $\overline{\mathbf{r}}$  $\mathcal{Y}$ dependencies { compile fileTree(dir: 'libs', include: ['\*.jar'])<br>compile "com.facebook.react:react-native:+" // From node\_modules<br>testCompile 'junit:junit:4.12' compile 'com.android.support:appcompat-v7:23.0.1'  $\overline{2}$  $\overline{\mathbf{1}}$

\*1. Official demo use this variable to control wheather building different apps for cpus, that will reduce the size of each app, I just ignore it here.

\*2. The version support package matters.. As react-native Android use many open source projects, if you use some of them already, you should check the version or exclude the from dependencies. The list currently

```
		compile	'com.android.support:appcompat-v7:23.0.1'
		compile	'com.android.support:recyclerview-v7:23.0.1'
		compile	'com.facebook.fresco:fresco:0.11.0'
		compile	'com.facebook.fresco:imagepipeline-okhttp3:0.11.0'
		compile	'com.fasterxml.jackson.core:jackson-core:2.2.3'
		compile	'com.google.code.findbugs:jsr305:3.0.0'
		compile	'com.squareup.okhttp3:okhttp:3.2.0'
		compile	'com.squareup.okhttp3:okhttp-urlconnection:3.2.0'
		compile	'com.squareup.okhttp3:okhttp-ws:3.2.0'
		compile	'com.squareup.okio:okio:1.8.0'
		compile	'org.webkit:android-jsc:r174650'
```
#### • Modify root gradle.properties,

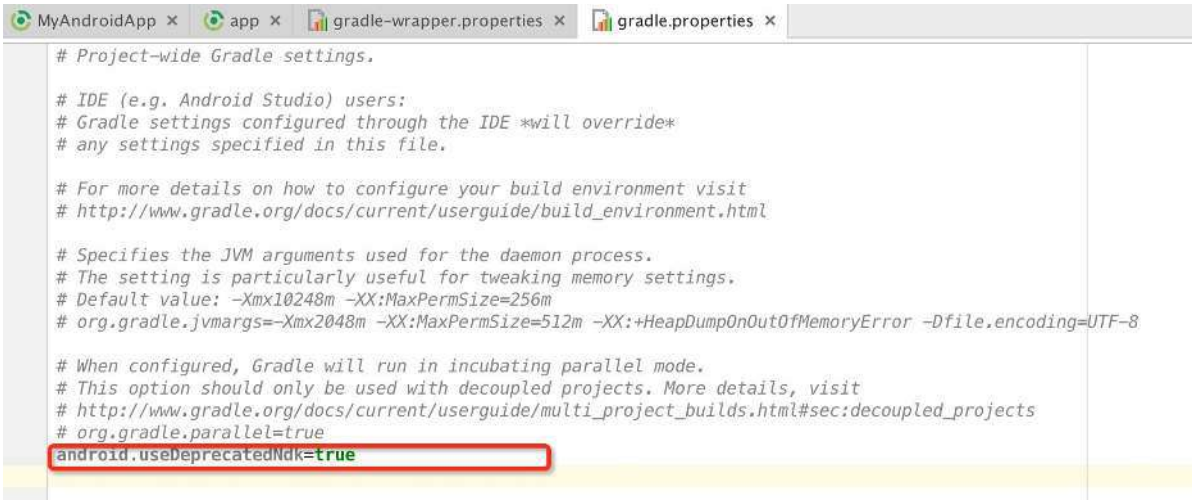

#### • Add proguard rules,

```
vidApp x \in \mathbb{R} app x \in \mathbb{R} proguard-rules.pro x \in \mathbb{R} gradle-wrapper.properties x \in \mathbb{R} gradle.properties x \in \mathbb{R} settings.gradle x \in \mathbb{R} local.properties x \neq \mathbb{R}# Keep our interfaces so they can be used by other ProGuard rules.
 # Nee http://sourceforge.net/p/proguard/bugs/466/<br>= Reep,allowobfuscation @interface com.facebook.proguard.annotations.DoNotStrip<br>= Reep,allowobfuscation @interface com.facebook.proguard.annotations.ReepGettersAndSetters
 # Do not strip any method/class that is annotated with @DoNotStrip -keep @com.facebook.proguard.annotations.DoNotStrip class *<br>-keepclassmembers class * {
        @com.facebook.proguard.annotations.DoNotStrip *;
 \overline{1}-keepclassmembers @com.facebook.proguard.annotations.KeepGettersAndSetters class * {<br>void set*(***);
     *** get*();\mathcal{V}-keep class * extends com.facebook.react.bridge.JavaScriptModule { *; }
 -keep class * extends com. Tacebook.react.bridge.JakiveModule { *;<br>-keep class * extends com. Tacebook.react.bridge.JakiveModule { *;<br>-keepclassmembers,includedescriptorclasses class * { mative <methods>; }<br>-keepclassmemb
 -dontwarn com.facebook.react.**
 # okhttp
 -keepattributes Signature<br>-keepattributes *Annotation*<br>-keep class okhttp3.** { *; }<br>-keep interface okhttp3.** { *; }
 -dontwarn okhttp3.**
 #okip-keep class sun.misc.Unsafe { *; }
 -dontwarn java.nio.file.*<br>-dontwarn org.codehaus.mojo.animal_sniffer.IgnoreJRERequirement
 -dontwarn okio.**
```
• AndroidManifest.xml, you can remove the permission if you don't need debug

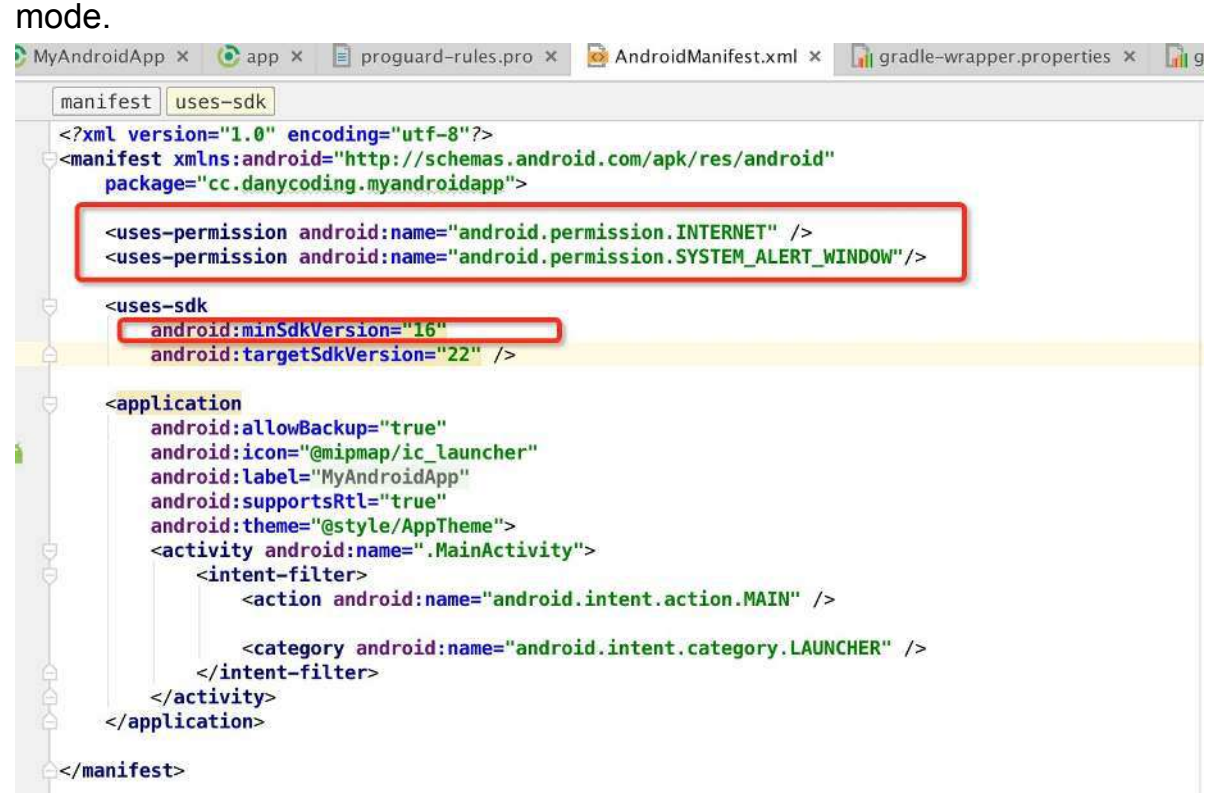

#### **9.2.1 Package**

react-native bundle

- --platform android
- --dev false
- --entry-file index.android.js
- --bundle-output android/bundle/index.android.bundle
- --assets-dest android/bundle/

# **8.3 Before publishing**

- **Turn off debug Settings.**
- **Implementation of exception handler.**

#### **8.3 Resources**

- Integrating with Existing Apps iOS
- Integrating with Existing Apps Android

### **9.3 Resources**

- React Native Module for CodePush
- [JSPatch](https://github.com/bang590/JSPatch)
# **10 Performance (draft)**

## **10.1 shouldComponentUpdate**

This chapter can be applied to all react apps.

### **shouldComponentUpdate**

React is usually fast, but you still can improve performance by optimizing function [shouldComponentUpdate.](https://facebook.github.io/react/docs/component-specs.html#updating-shouldcomponentupdate) By default it returns true, if returns false, the render function will be skipped.

This function is frequently invoked when states or props are changed. So it's important to **keep it simple and fast**. When you called set State, the render function will always be excuted even if previous states are equal to current. This is where we can make some optimization.

#### [demo1](https://jsbin.com/figuse/edit?html,js,output)

In demo1, when click button, it will set same state, but render times will still increase.

#### [demo2](http://jsbin.com/culipes/5/edit?html,js,output)

In demo2, we check the value of name is equal to before or not, if equal return false, then we reduce the times of render function.

But if our states structure is complicated, such as  $\{a: \{b: \{c: [1, 2, 3]\}\}$  ${}$ }}} , we have to compare them deeply. This is obviously against the rules we mentioned above, keep shouldComponentUpdate simple

### **Immutable-js**

[Immutable](https://en.wikipedia.org/wiki/Immutable_object) is a concept from functional programming, one of immutable data features is that it can not be modified after being created. So there are some algorithm to create hash for every data structure(for more [detail](https://en.wikipedia.org/wiki/Persistent_data_structure)). We can use this feature to prevent deeply compare, shallow compare is enough. Here we will use [immutable-js](https://facebook.github.io/immutable-js/) from facebook

### [demo3](http://jsbin.com/vofubiy/8/edit?html,js,output)

In demo3, we click first button several times, times will only plus one time, click second button, times will increase.

## **Resources**

- [ReactJS](https://facebook.github.io/react/)
- React Native
- [awesome-react](https://github.com/enaqx/awesome-react)
- [awesome-react-native](https://github.com/jondot/awesome-react-native)
- build with react

### **Books**

- Learning React Native
- Developing a React Edge